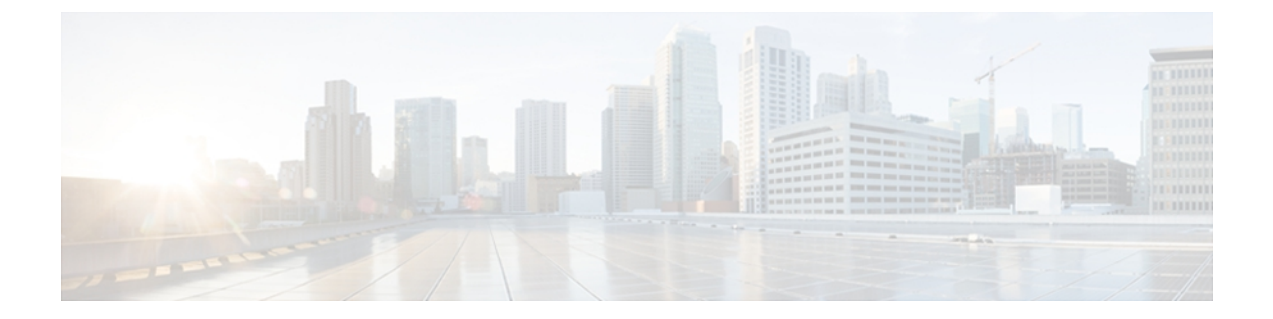

# **A through H**

- [address-family](#page-1-0) (EIGRP), page 2
- [af-interface,](#page-5-0) page 6
- [authentication](#page-7-0) key-chain (EIGRP), page 8
- [authentication](#page-9-0) mode (EIGRP), page 10
- [autonomous-system](#page-12-0) (EIGRP), page 13
- [auto-summary](#page-14-0) (EIGRP), page 15
- [bandwidth-percent,](#page-16-0) page 17
- [default-information,](#page-18-0) page 19
- [default-metric](#page-20-0) (EIGRP), page 21
- distance (IPv6 [EIGRP\),](#page-23-0) page 24
- eigrp [event-log-size,](#page-25-0) page 26
- eigrp [log-neighbor-changes,](#page-27-0) page 28
- eigrp [log-neighbor-warnings,](#page-29-0) page 30
- eigrp [router-id,](#page-31-0) page 32
- [eigrp](#page-33-0) stub, page 34
- [exit-address-family,](#page-37-0) page 38
- [exit-af-interface,](#page-39-0) page 40
- [hello-interval,](#page-41-0) page 42
- [hold-time,](#page-43-0) page 44

Г

# <span id="page-1-0"></span>**address-family (EIGRP)**

To enter address-family configuration mode to configure an Enhanced Interior Gateway Routing Protocol (EIGRP) routing instance, use the **address-family** (EIGRP) command in router configuration mode. To remove the address-family from the EIGRP configuration, use the **no** form of this command.

### **EIGRP Autonomous-System Configuration**

**address-family ipv4 [unicast] vrf** *vrf-name* [**autonomous-system** *autonomous-system-number*] **no address-family ipv4 [unicast] vrf** *vrf-name* [**autonomous-system** *autonomous-system-number*]

### **EIGRP Named IPv4 Configuration**

**address-family ipv4 [multicast] [unicast]** [**vrf** *vrf-name*] **autonomous-system** *autonomous-system-number* **no address-family ipv4 [multicast] [unicast]** [**vrf** *vrf-name*] **autonomous-system** *autonomous-system-number*

### **EIGRP Named IPv6 Configuration**

**address-family ipv6 [unicast]** [**vrf** *vrf-name*] **autonomous-system** *autonomous-system-number* **no address-family ipv6 [unicast]** [**vrf** *vrf-name*] **autonomous-system** *autonomous-system-number*

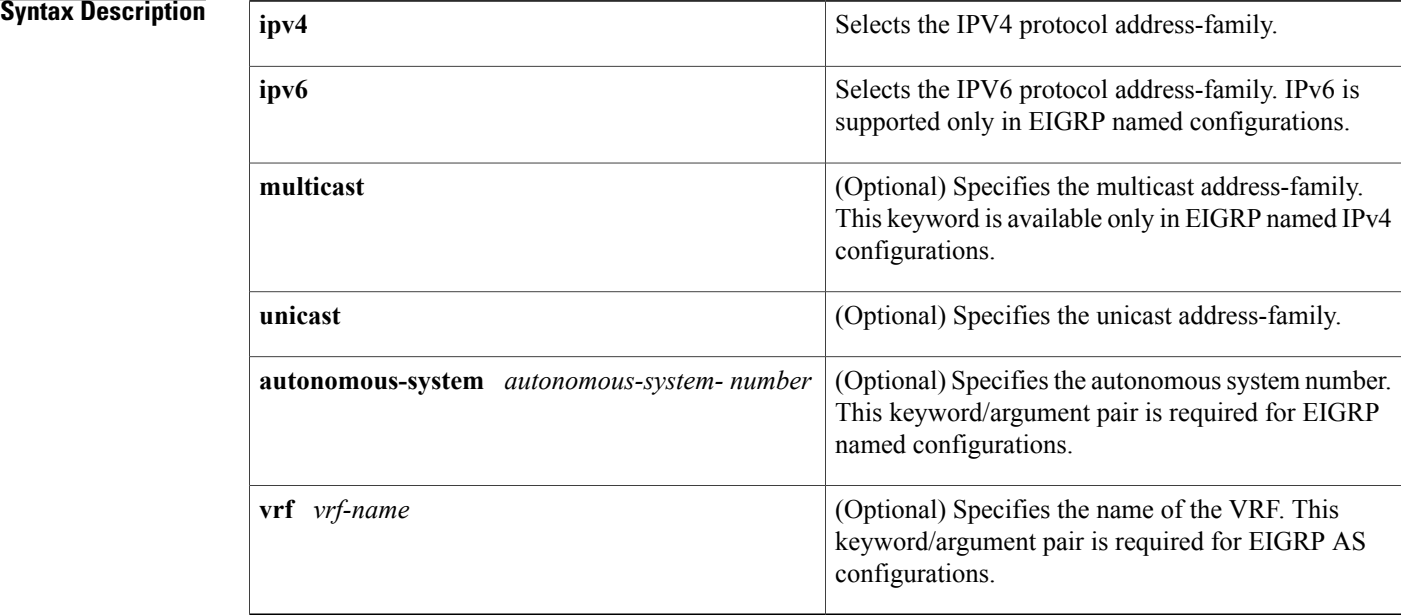

### **Command Default** No EIGRP process is running.

**Command Modes** Router configuration (config-router)

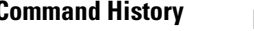

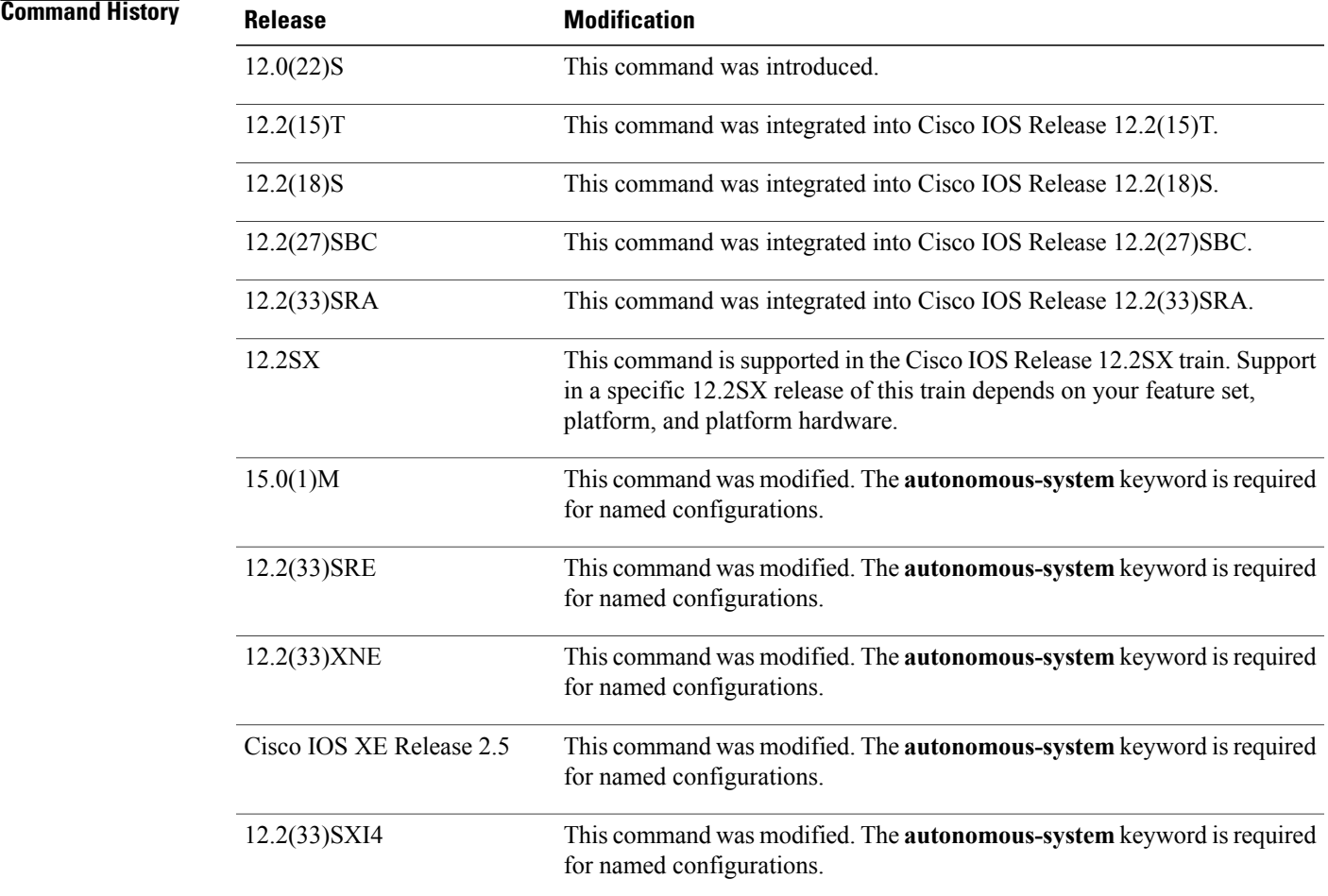

### **Usage Guidelines** The **address-family** (EIGRP) command is used to configure IPv4 or IPv6 address-family sessions under EIGRP. To leave address-family configuration mode without removing the address family configuration, use the **exit-address-family** command.

### **EIGRP Autonomous-System Configuration**

Use the **router eigrp** *number* command to configure an EIGRP autonomous-system (AS) configuration.

In this configuration, EIGRP VPNs can be configured only under IPv4 address-family configuration mode. A virtual routing and forwarding instance (VRF) and route distinguisher must be defined before the address family session can be created.

It is recommended that you configure an autonomous-system number when the address-family is configured, either by entering the **address-family** command or the **autonomous-system**command.

### **EIGRP Named Configuration**

Use the **router eigrp** *virtual-name* command to configure an EIGRP named configuration.

In this configuration, EIGRP VPNs can be configured in IPv4 and IPv6 named configurations. A virtual routing and forwarding instance (VRF) and a route distinguisher may or may not be used to create the address-family.

If a VRF is not used in creating the address-family, the EIGRP VPN instance assumes the default route distinguisher and will communicate with the default route distinguisher of other routers in the same network.

EIGRP VPNs can be configured under EIGRP named configurations. A virtual routing and forwarding instance (VRF) and route distinguisher must be defined before the address-family session can be created.

A single EIGRP routing process can support multiple VRFs. The number of VRFs that can be configured is limited only by available system resources on the router, which is determined by the number of VRFs, running processes, and available memory. However, only a single VRFcan be supported by each VPN, and redistribution between different VRFs is not supported.

MPLS VPN support between PE and CE routers is configured only on PE routers that provide VPN services over the service provider backbone. The customer site does not require any changes to equipment or configurations to support the EIGRP VPN. A metric must be configured for routes to be advertised to the CE router. The metric can be configured using the **redistribute (IP)** command or configured with the **default-metric** (EIGRP) command.

### **Examples** The following example configures an IPv4 address-family session for the VRF named RED in Cisco IOS releases prior to Cisco IOS Release 15.0(1)M, 12.2(33)SRE, 12.2(33)XNE and Cisco IOS XE Release 2.5:

Router(config)# **ip vrf RED** Router(config-vrf)# **rd 1:1** Router(config-vrf)# **exit** Router(config)# **router eigrp 1** Router(config-router)# **address-family ipv4 vrf RED** Router(config-router-af)# **autonomous-system 101** Router(config-router-af)# **network 172.16.0.0** Router(config-router-af)# **default-metric 10000 100 255 1 1500** Router(config-router-af)# **exit-address-family**

The following examples configure a single VRF named VRF-RED in Cisco IOS Release 15.0(1)M, 12.2(33)SRE, 12.2(33)XNE and Cisco IOS XE Release 2.5 and later releases:

```
Router(config)# ip vrf VRF-RED
```

```
Router(config-vrf)# rd 1:1
```
Router(config-vrf)# **exit**

```
Router(config)# router eigrp virtual-name
Router(config-router)# address-family ipv4 vrf VRF-RED autonomous-system 1
Router(config-router-af)# network 10.0.0.0 0.0.0.255
Router(config-router-af)# topology base
Router(config-router-topology)#
default-metric 10000 100 255 1 1500
```

```
Router(config-router-topology)# exit-af-topology
Router(config-router-af)# exit-address-family
```
The following example configures a non-VRF address-family in Cisco IOS Release 15.0(1)M, 12.2(33)SRE, 12.2(33)XNE and Cisco IOS XE Release 2.5, and later releases:

```
Router(config)# router eigrp virtual-name
Router(config-router)# address-family ipv4 autonomous-system 3
Router(config-router-af)# network 10.0.0.0 0.0.0.255
Router(config-router-af)# topology base
Router(config-router-af-topology)#
default-metric 10000 100 255 1 1500
```

```
Router(config-router-af- topology)# exit-af-topology
Router(config-router-af)# exit-address-family
```
### **Related Commands**

Г

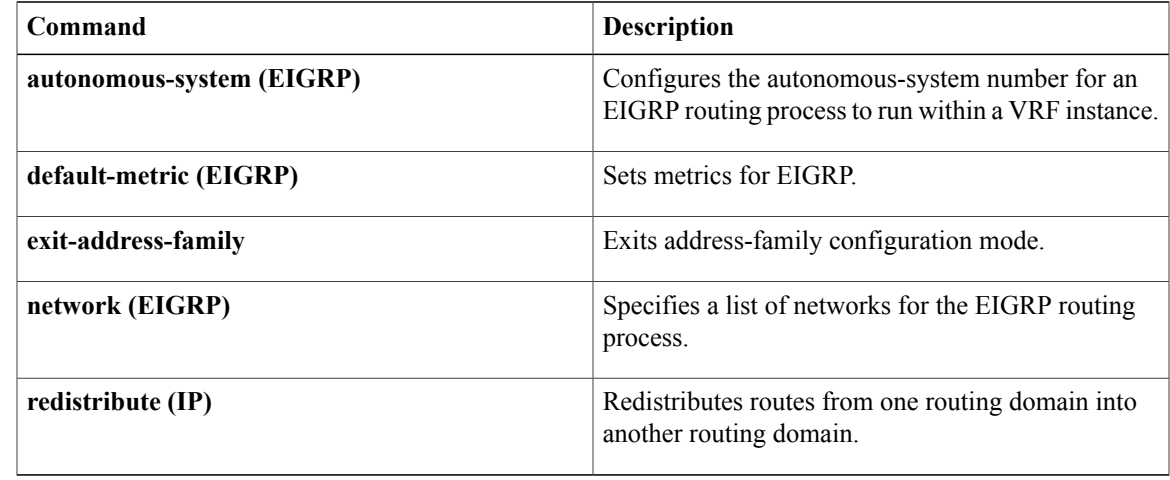

## <span id="page-5-0"></span>**af-interface**

To enter address-family interface configuration mode and to configure interface-specific Enhanced Interior Gateway RoutingProtocol (EIGRP) commands, use the **af-interface**command in address-family configuration mode. To reset the address-family interface setting to factory values, use the **no** form of this command.

**af-interface** {**default**| *interface-type interface-number*} **no af-interface** {**default**| *interface-type interface -number*}

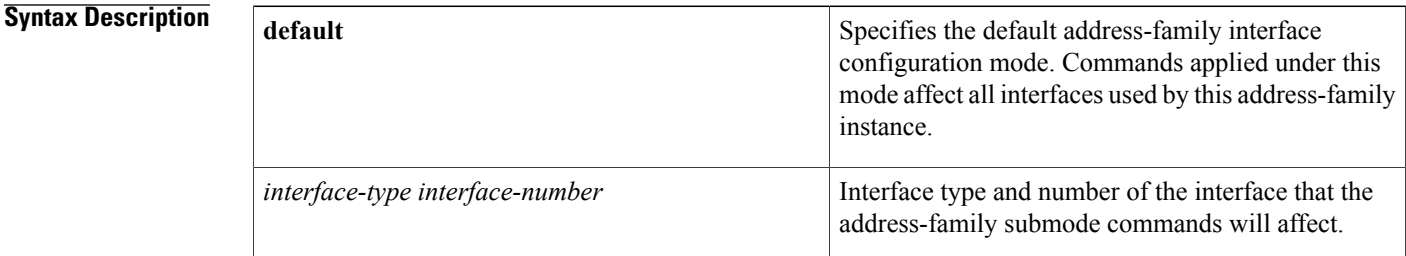

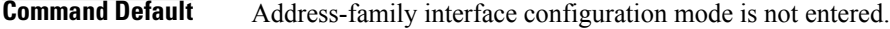

### **Command Modes** Address-family configuration (config-router-af)

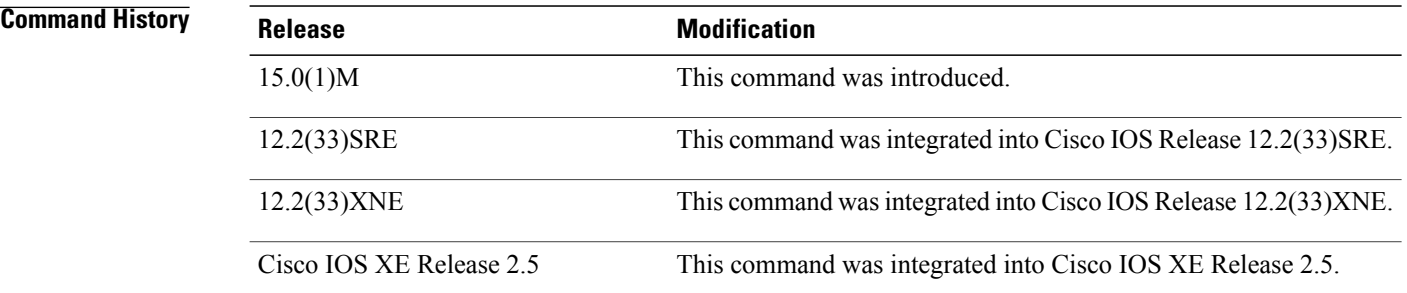

**Usage Guidelines** The **af-interface default** command is useful for defining user defaults to apply to EIGRP interfaces that belong to an address-family when EIGRP is configured using the named method. For example, authentication mode is disabled by default, and you can enable MD5 authentication for all EIGRP interfaces in the address-family using address-family interface configuration mode and then selectively override the new default setting using different address-family interface configuration commands.

 $\overline{\phantom{a}}$ 

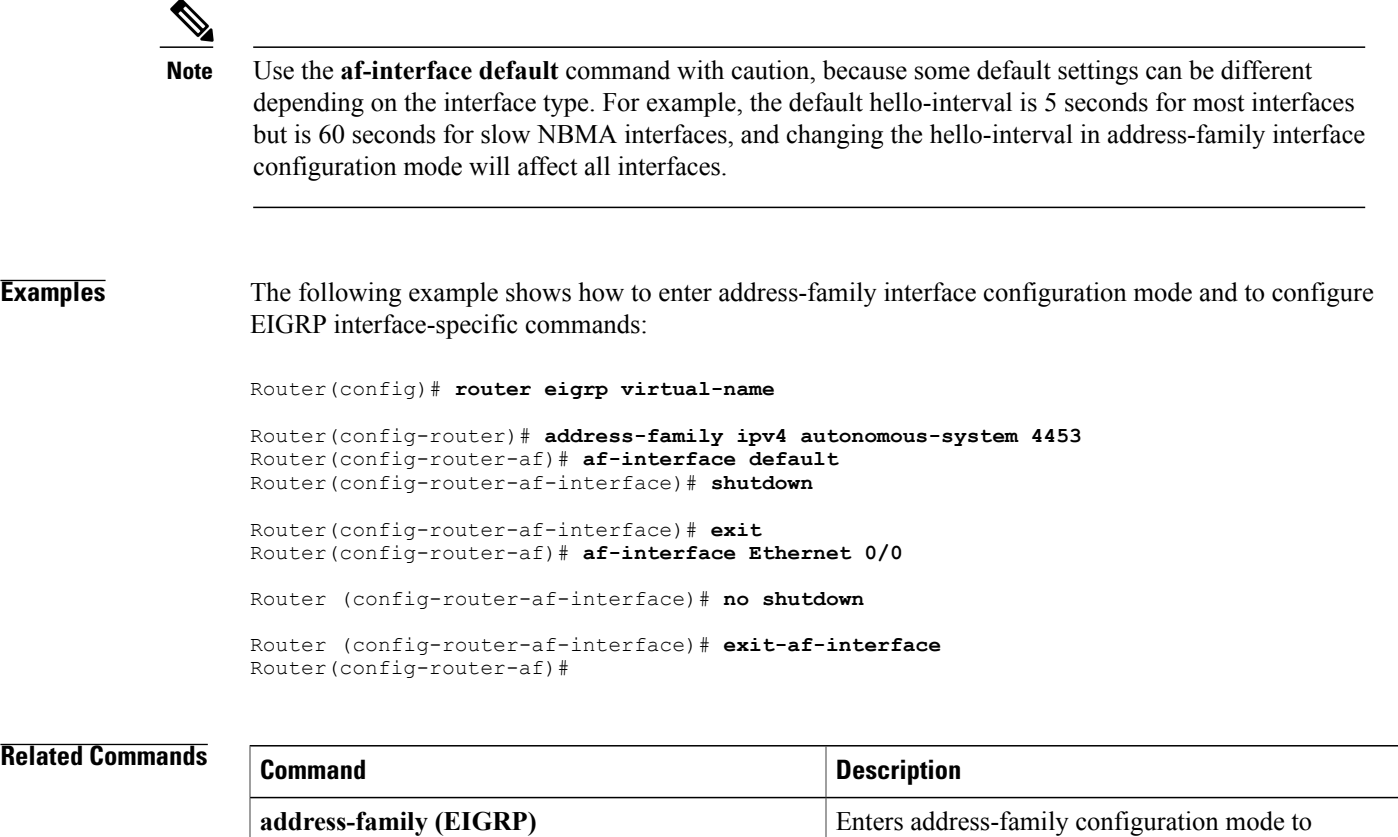

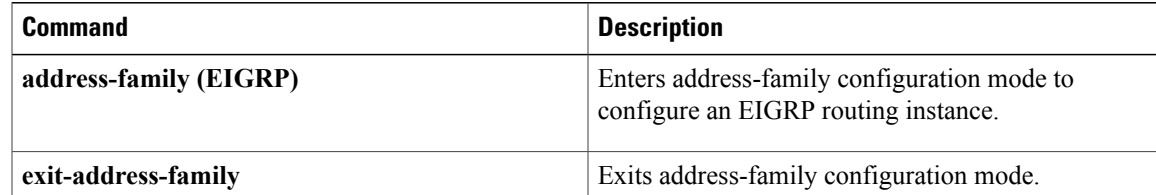

I

# <span id="page-7-0"></span>**authentication key-chain (EIGRP)**

To specify an authentication key chain for Enhanced Interior Gateway Routing Protocol (EIGRP), use the **authentication key-chain** (EIGRP) command in address-family interface configuration mode or service-family interface configuration mode. To remove the authentication key-chain, use the **no** form of this command.

**authentication key-chain** *name-of-chain*

**no authentication key-chain** *name-of-chain*

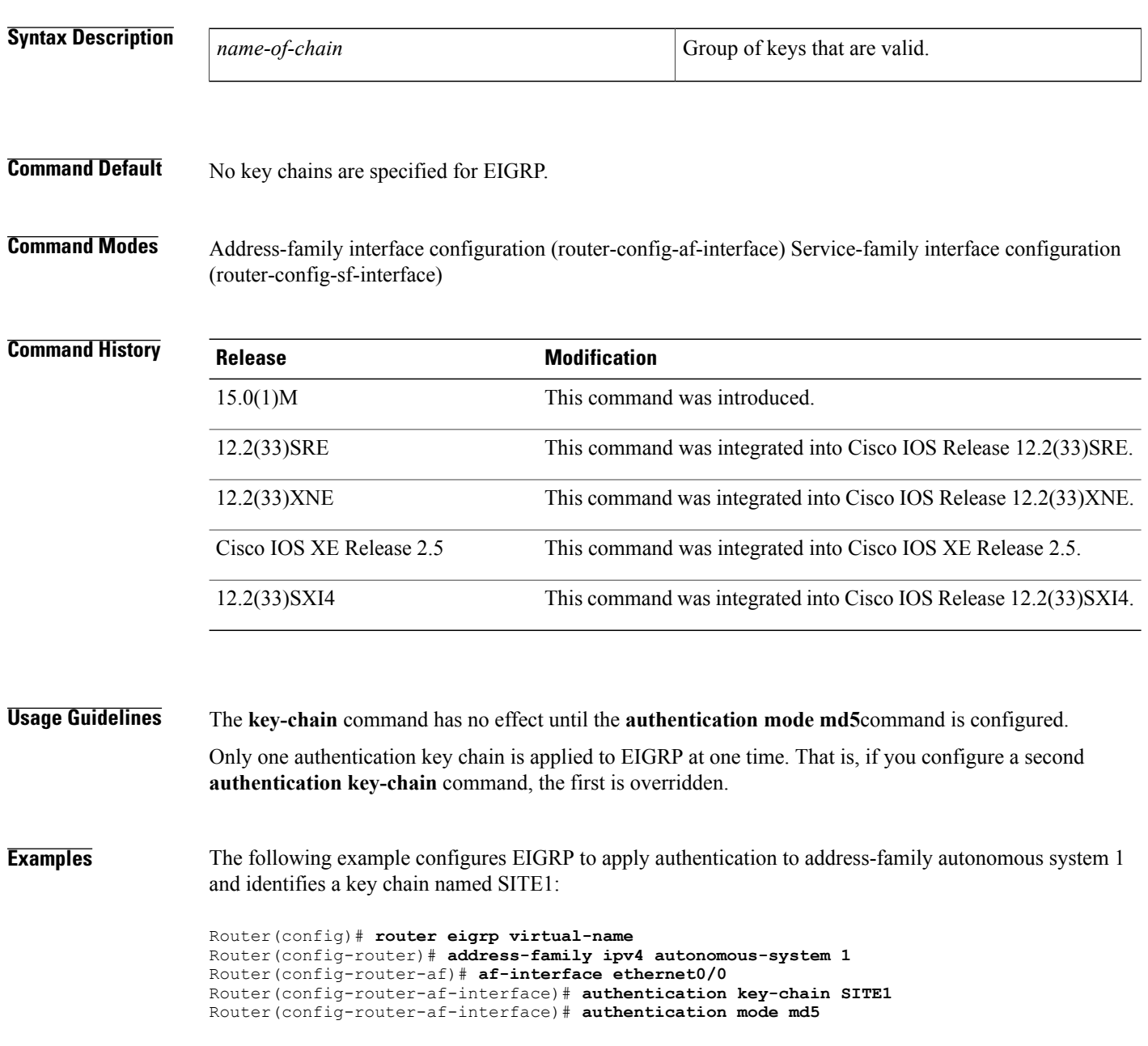

The following example configures EIGRP to apply authentication to service-family autonomous system 1 and identifies a key chain named SITE1:

```
Router(config)# router eigrp virtual-name
Router(config-router)# service-family ipv4 autonomous-system 1
Router(config-router-sf)# sf-interface ethernet0/0
Router(config-router-sf-interface)# authentication key-chain SITE1
Router(config-router-sf-interface)# authentication mode md5
```
### **Related Commands**

Г

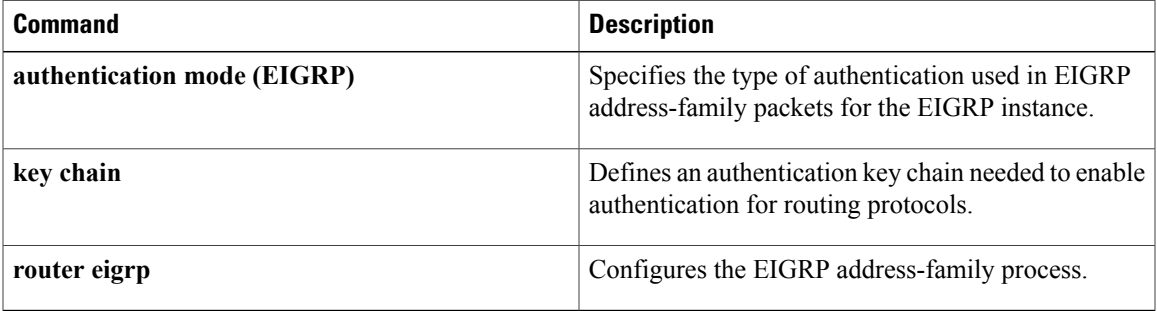

## <span id="page-9-0"></span>**authentication mode (EIGRP)**

To specify the type of authentication used in Enhanced Interior Gateway Routing Protocol (EIGRP) address-family or service-family packets for an EIGRP instance, use the **authentication mode** command in address family interface configuration mode or service family interface configuration mode. To disable a configured authentication type, use the **no** form of this command.

**authentication mode** {**hmac-sha-256** {**0| 7**} *password***| md5**}

**no authentication mode**

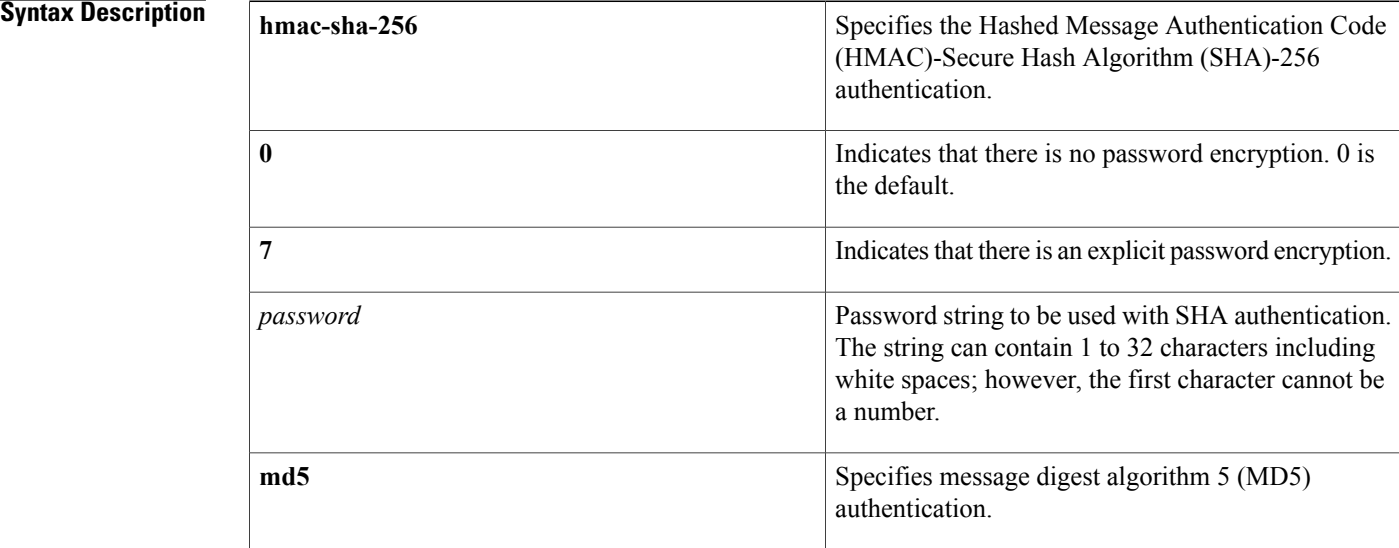

**Command Default** No authentication mode is provided for EIGRP packets.

**Command Modes** Address family interface configuration (config-router-af-interface) Service family interface configuration (config-router-sf-interface)

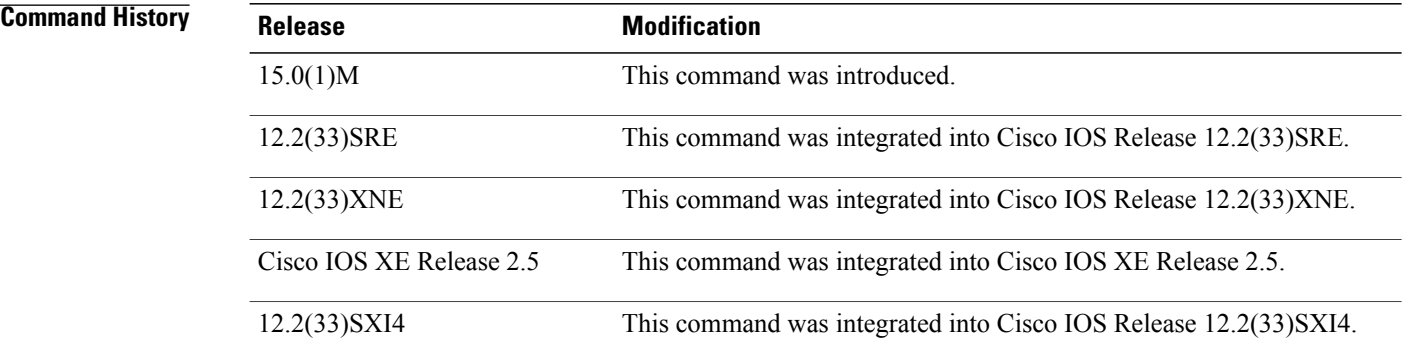

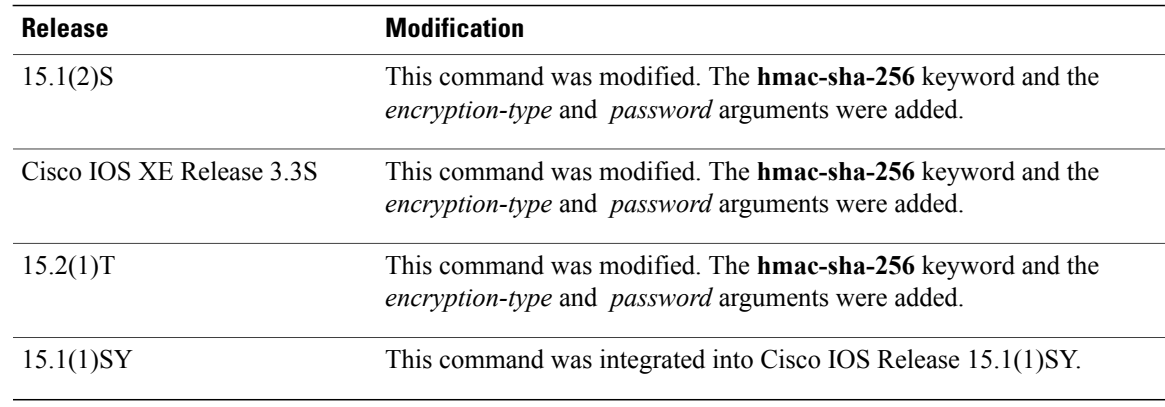

### **Usage Guidelines** You can configure authentication to prevent unapproved sources from introducing unauthorized or false service messages.

When the **authentication mode**(EIGRP)command is used in conjunction with the **authentication key-chain** command, an MD5 keyed digest is added to each EIGRP packet.

To configure basic HMAC-SHA-256 authentication, use the **authentication mode hmac-sha-256** command on each interface of each router that should use authentication.

**Examples** The following example shows how to configure the interface to use MD5 authentication in address-family packets:

```
Router(config)# router eigrp virtual-name
Router(config-router)# address-family ipv4 autonomous-system 1
Router(config-router-af)# af-interface ethernet0/0
Router(config-router-af-interface)# authentication key-chain TEST1
Router(config-router-af-interface)# authentication mode md5
The following example shows how to configure the interface to use MD5 authentication in service-family
packets:
```

```
Router(config)# router eigrp virtual-name
Router(config-router)# service-family ipv4 autonomous-system 1
Router(config-router-sf)# sf-interface ethernet0/0
Router(config-router-sf-interface)# authentication key-chain TEST1
Router(config-router-sf-interface)# authentication mode md5
The following example shows how to configure the interface to use basic HMAC SHA authentication with
password password1 in address-family packets:
```

```
Router(config)# router eigrp virtual-name
Router(config-router)# address-family ipv6 autonomous-system 4453
Router(config-router-af)# af-interface ethernet 0
Router(config-router-af-interface)# authentication mode hmac-sha-256 7 password1
The following example shows how to configure an interface to use basic HMAC SHA authentication with
password password1 in service-family packets:
```

```
Router(config)# router eigrp virtual-name
Router(config-router)# service-family ipv4 autonomous-system 6473
Router(config-router-sf)# sf-interface ethernet 0
Router(config-router-sf-interface)# authentication mode hmac-sha-256 7 password1
```
 $\overline{\phantom{a}}$ 

T

### **Related Commands**

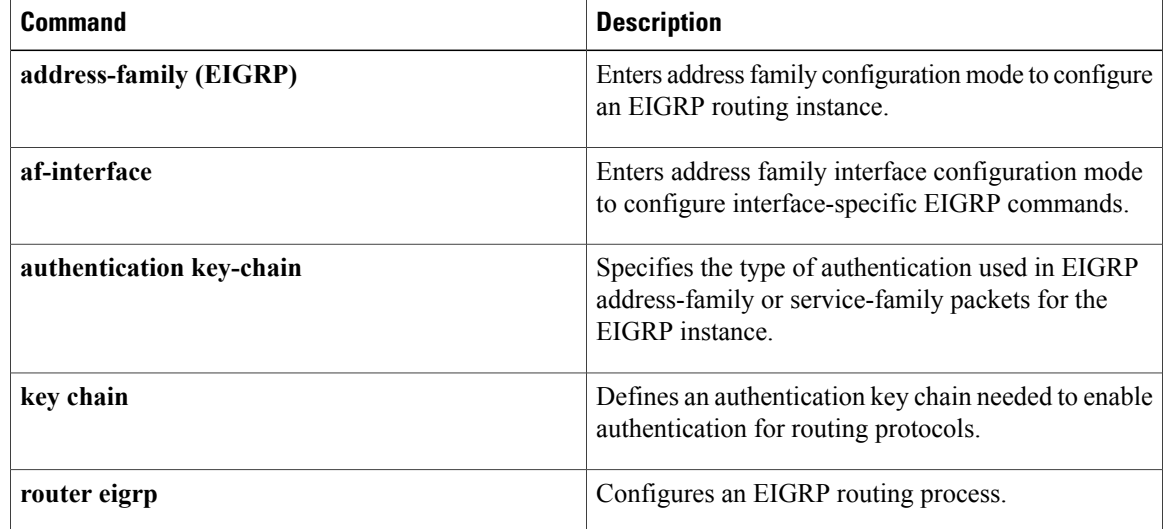

## <span id="page-12-0"></span>**autonomous-system (EIGRP)**

To configure the autonomous-system number for an Enhanced Interior Gateway Routing Protocol (EIGRP) routing process to run within a VPN routing and forwarding (VRF) instance, use the **autonomous-system** command in address-family configuration mode. To remove the autonomous-system for an EIGRP routing process from within a VPN VRF instance, use the **no** form of this command.

**autonomous-system** *autonomous-system-number*

**no autonomous-system** *autonomous-system-number*

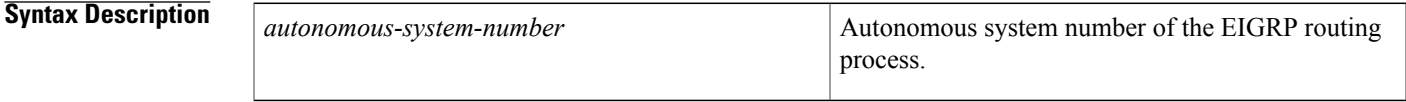

**Command Default** The autonomous-system number is not configured.

**Command Modes** Address-family configuration (config-router-af)

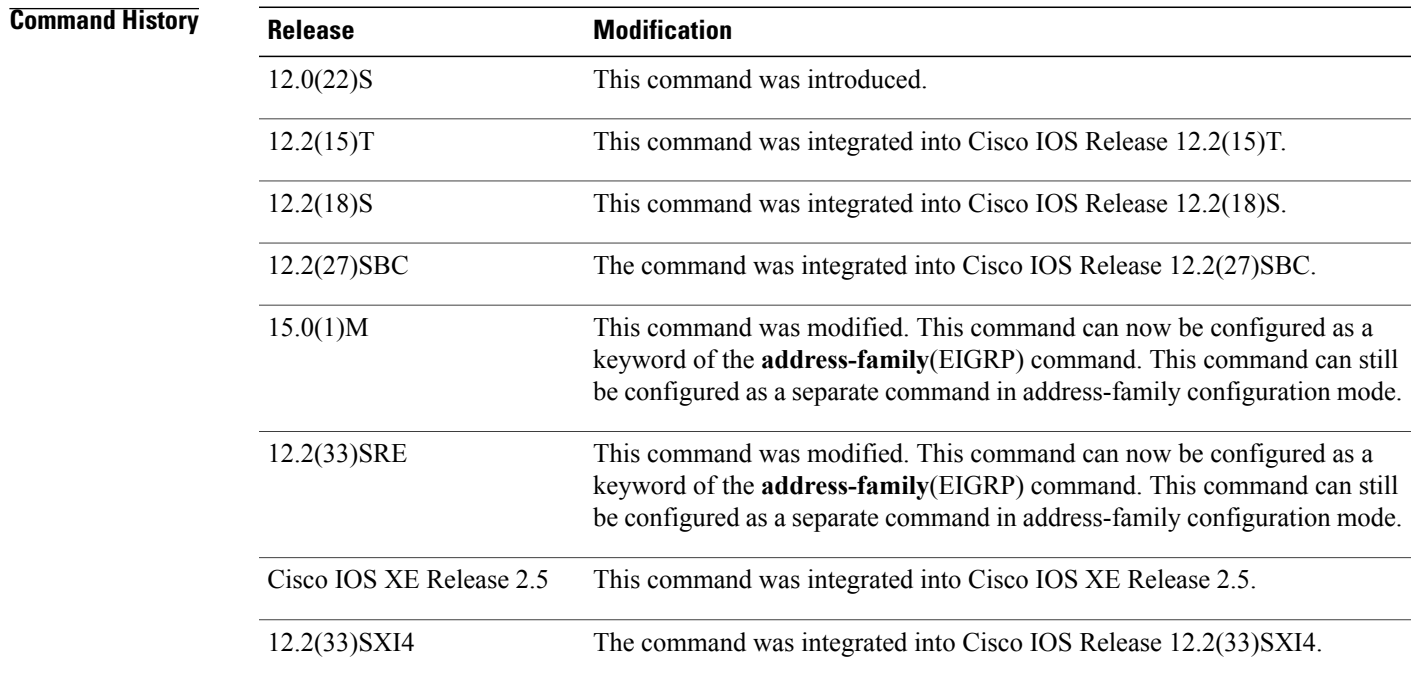

**Usage Guidelines** This standalone **autonomous-system** command is not available in EIGRP named configurations. This command is present only in EIGRP autonomous-system (AS) configurations.

When configuring an EIGRP process, you must configure an autonomous-system value. You can configure an autonomous-system value using the standalone **autonomous-system**(EIGRP) command in address-family configuration mode or by configuring the **address-family**command in router configuration mode with the *autonomous-system-number* argument, or both.

Once configured, the standalone **autonomous-system** command can optionally be removed, but only if the *autonomous-system*argument is also configured on the **address-family** command.

Once configured, the *autonomous-system-number* argument on the **address-family** command cannot be removed without also removing the address-family itself.

**Examples** The following example shows how to configure an EIGRP routing process within a VRF with the autonomous system configured by the **autonomous-system** command in address-family configuration mode:

> Router(config)# **router eigrp 65200** Router(config-router)# **address-family ipv4 vrf VRF2** Router(config-router-af)# **autonomous-system 65500** The following example shows how to configure an EIGRP address family within a VRF with the autonomous system configured by the **address-family** *autonomous-system-number* command in router configuration mode:

Router(config)# **router eigrp 65200** Router(config-router)# **address-family ipv4 vrf VRF2 autonomous-system 65500**

### **Related Commands**

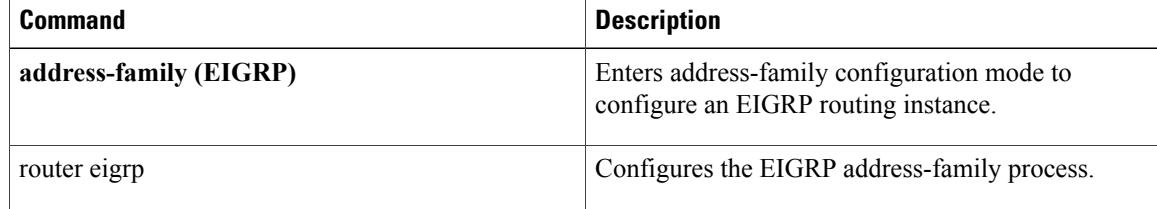

## <span id="page-14-0"></span>**auto-summary (EIGRP)**

To allow automatic summarization of subnet routes into network-level routes, use the **auto-summary** command in router configuration mode or address-family topology configuration mode. Todisable this function and send subprefix routing information across classful network boundaries, use the **no** form of this command.

**auto-summary**

**no auto-summary**

### **Syntax Description** This command has no arguments or keywords.

The behavior of this command is enabled by default (the software does notsend subprefix routing information across classful network boundaries).

**Command Default** The behavior of this command is disabled by default (the software sends subprefix routing information across classful network boundaries).

**Command Modes** Router configuration (config-router) Address-family topology configuration (config-router-af-topology)

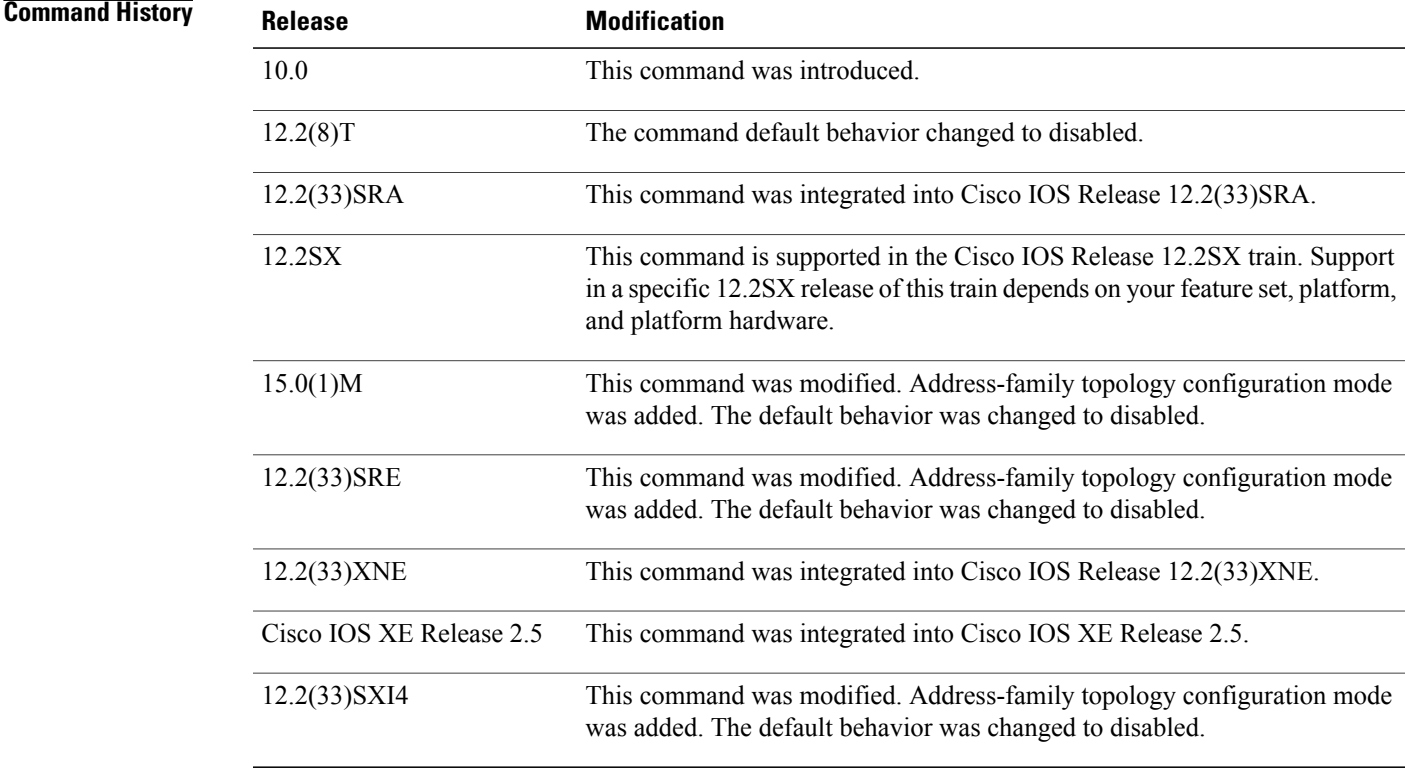

### **Usage Guidelines** To allow the software to create summary subprefixes to the classful network boundary when crossing classful network boundaries, use the **auto-summary** command.

Enhanced Interior Gateway Routing Protocol (EIGRP) summary routes are given an administrative distance value of 5. You cannot configure this value.

**Examples** The following example enables automatic summarization for EIGRP process 109:

Router(config)# **router eigrp 109** Router(config-router)# **auto-summary** The following example enables automatic summarization for EIGRP autonomous-system 4473:

Router(config)# **router eigrp virtual-name** Router(config-router)# **address-family ipv4 autonomous-system 4473** Router(config-router-af)# **topology base**

```
Router(config-router-af-topology)# auto-summary
```
### **Related Commands**

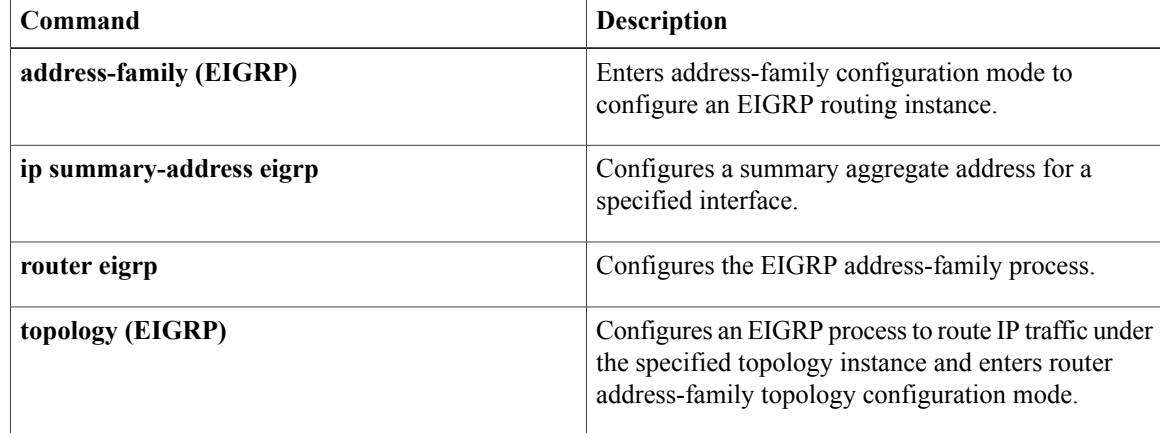

## <span id="page-16-0"></span>**bandwidth-percent**

To configure the percentage of bandwidth that may be used by an Enhanced Interior Gateway RoutingProtocol (EIGRP) address family or service family on an interface, use the **bandwidth-percent**command in address-family interface configuration mode or service-family interface configuration mode. To restore the default value, use the **no** form of this command.

**bandwidth-percent** *maximum-bandwidth-percentage*

**no bandwidth-percent**

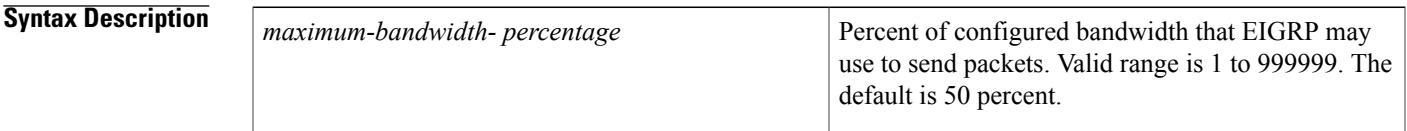

**Command Default** EIGRP limits bandwidth usage to 50 percent of the configured interface bandwidth.

**Command Modes** Address-family interface configuration (config-router-af-interface) Service-family interface configuration (config-router-sf-interface)

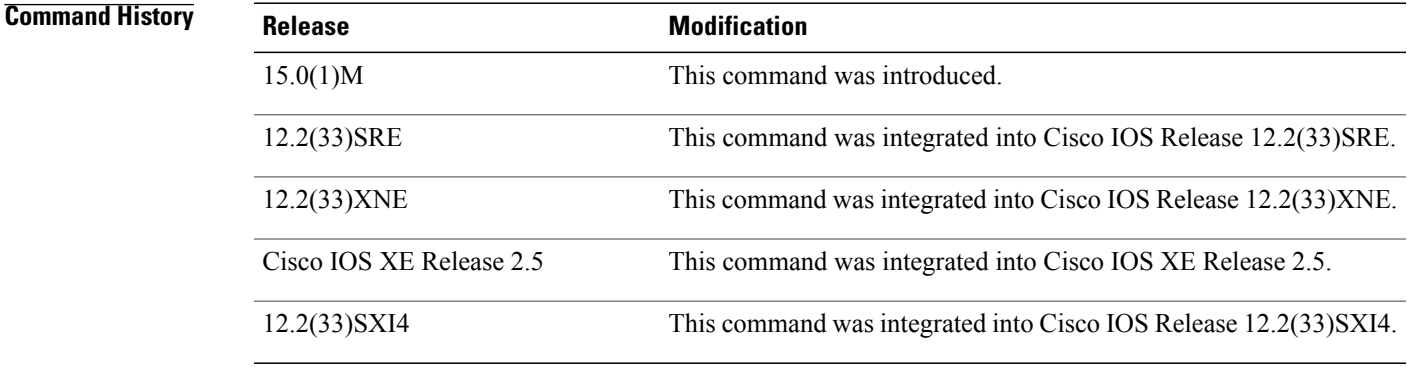

**Usage Guidelines** Use the **bandwidth-percent** command to configure a different percentage of bandwidth for use by EIGRP than specified for the link by using the **bandwidth interface**command. Values greater than 100 percent may be configured. This option might be useful if the link bandwidth is set artificially low for other reasons. The default bandwidth percent uses 50 percent of the configured bandwidth of the link.

**Examples** The following example uses up to 75 percent (42 kbps) of a 56-kbps serial link for address-family autonomous system 4453:

Router(config)# **router eigrp virtual-name**

Router(config-router)# **address-family ipv4 autonomous-system 4453**

Router(config-router-af)# **af-interface ethernet0/0** Router(config-router-af-interface)# **bandwidth-percent 75** The following example uses up to 75 percent (42 kbps) of a 56-kbps serial link for service-family autonomous system 4533:

```
Router(config)# router eigrp virtual-name
Router(config-router)# service-family ipv4 autonomous-system 4533
Router(config-router-sf)# sf-interface serial 0
Router(config-router-sf-interface)# bandwidth-percent 75
```
### **Related Commands**

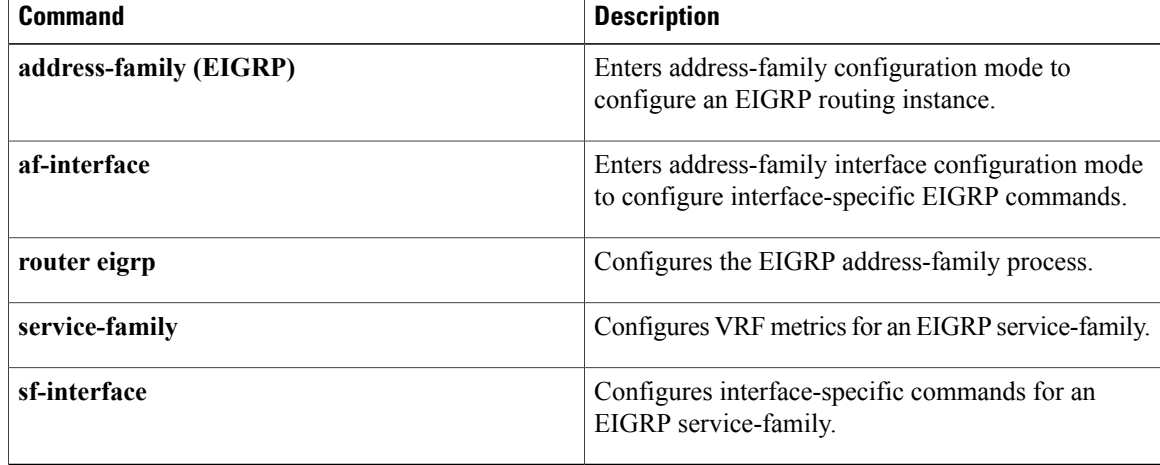

# <span id="page-18-0"></span>**default-information**

To accept exterior or default routing information into Enhanced Interior Gateway Routing Protocol (EIGRP) processes, use the **default-information** command in router configuration mode or address-family topology configuration mode. To suppress exterior or default routing information in inbound or outbound updates, use the **no**form of this command.

**default-information** {**allowed** {**in| out**}**| in| out**} [*acl-number*| *acl-name*] **no default-information** {**allowed** {**in| out**}**| in| out**}

**Cisco IOS Release 15.0(1)M, 12.2(33)SRE, 12.2(33)XNE, Cisco IOS XE Release 2.5 and Later Releases default-information** {**in| out**} [*acl-number*| *acl-name*] **no default-information** {**in| out**} [*acl-number*| *acl-name*]

Π

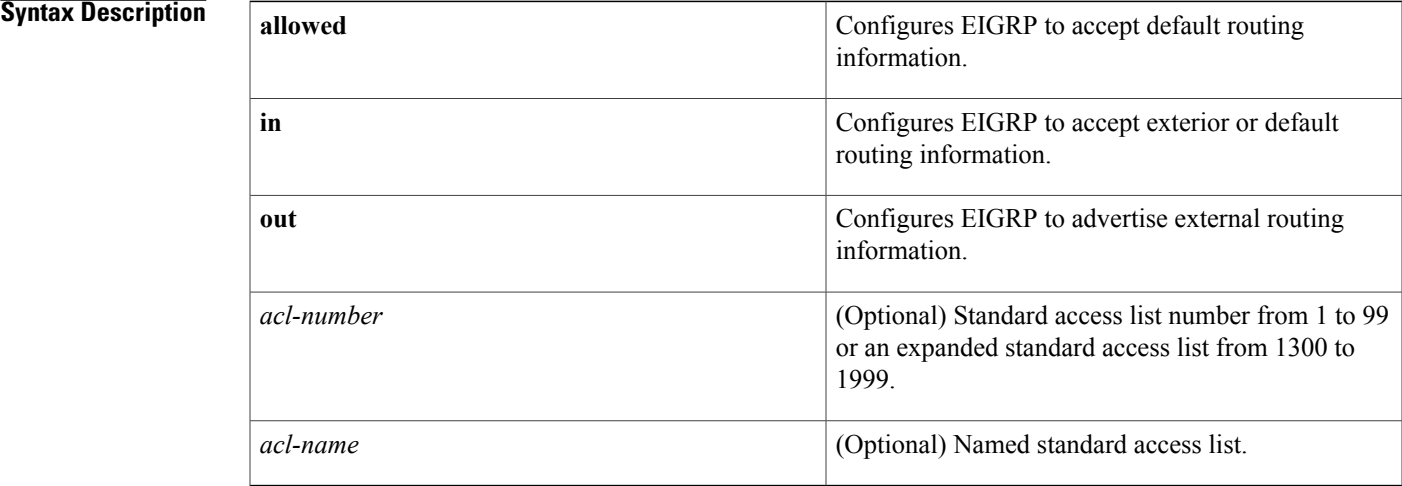

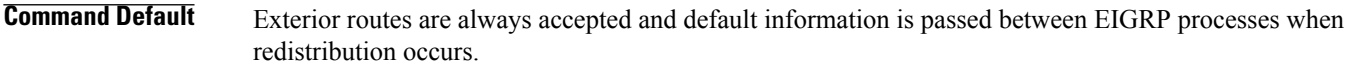

**Command Modes** Router configuration (config-router) Address-family topology configuration (config-router-af-topology)

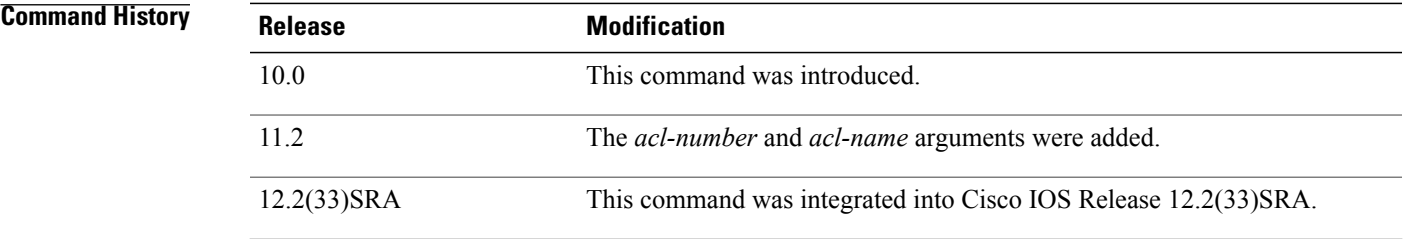

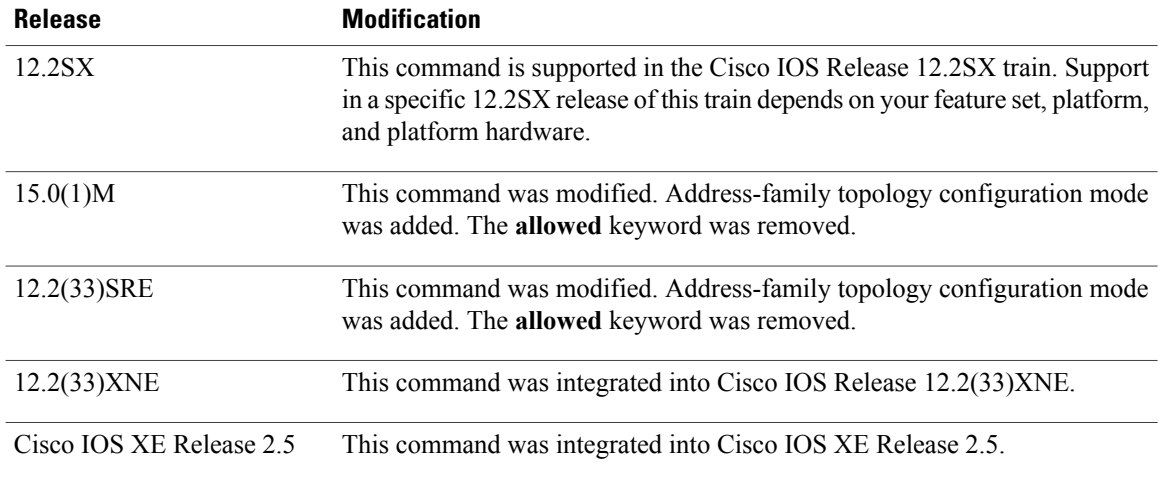

**Usage Guidelines** The default network of 0.0.0.0 used by Routing Information Protocol (RIP) can be redistributed by EIGRP.

**Examples** The following example allows exterior or default routes to be received by the EIGRP process in autonomous system 23:

> Router(config)# **router eigrp 23** Router(config-router)# **default-information in** The following example allows EIGRP exterior or default routes to be received by the EIGRP process in autonomoussystem 4473 in Cisco IOS Release 15.0(1)M, 12.2(33)SRE, 12.2(33)XNE, Cisco IOS XE Release 2.5 and later releases:

```
Router(config)# router eigrp virtual-name
```
Router(config-router)# **address-family ipv4 autonomous-system 4473** Router(config-router-af)# **topology base**

Router(config-router-af-topology)# **default-information in**

### **Related Commands**

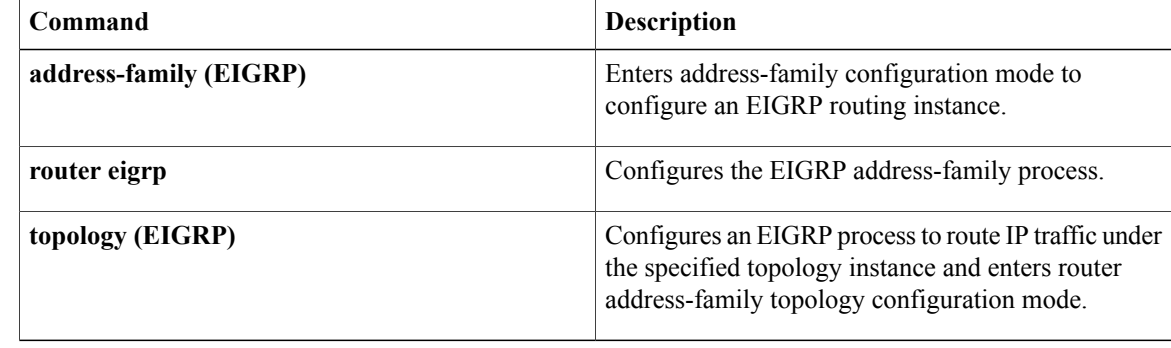

## <span id="page-20-0"></span>**default-metric (EIGRP)**

To set metrics for Enhanced Interior Gateway Routing Protocol (EIGRP), use the **default-metric** command in router configuration mode or address-family topology configuration mode. To remove the metric value and restore the default state , use the **no** form of this command.

**default-metric** *bandwidth delay reliability loading mtu* **no default-metric** *bandwidth delay reliability loading mtu*

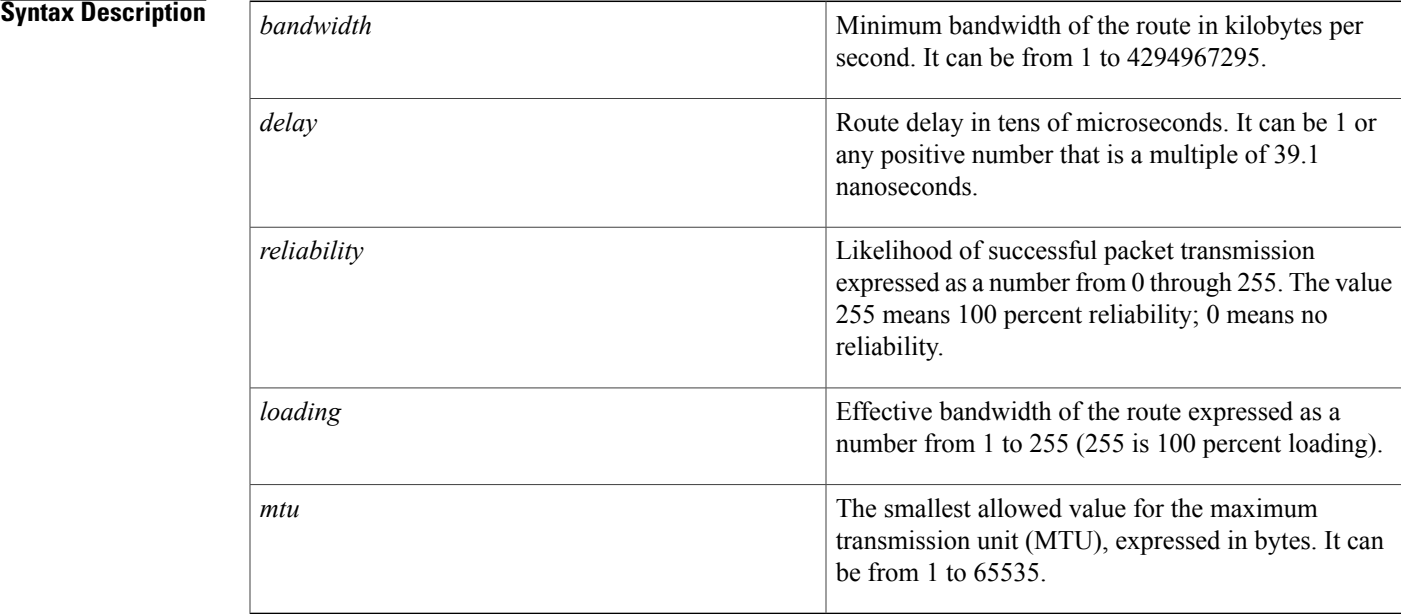

**Command Default** Only connected routes can be redistributed without a default metric. The metric of redistributed connected routes is set to 0.

**Command Modes** Router configuration (config-router) Address-family topology configuration (config-router-af-topology)

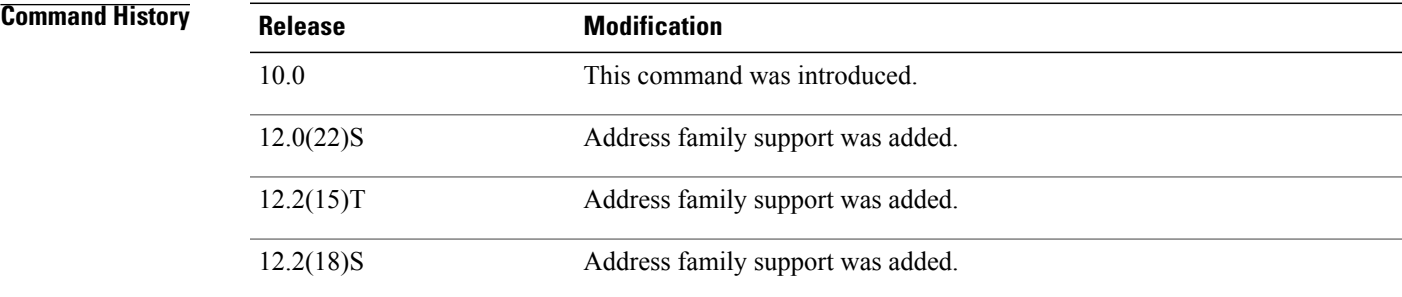

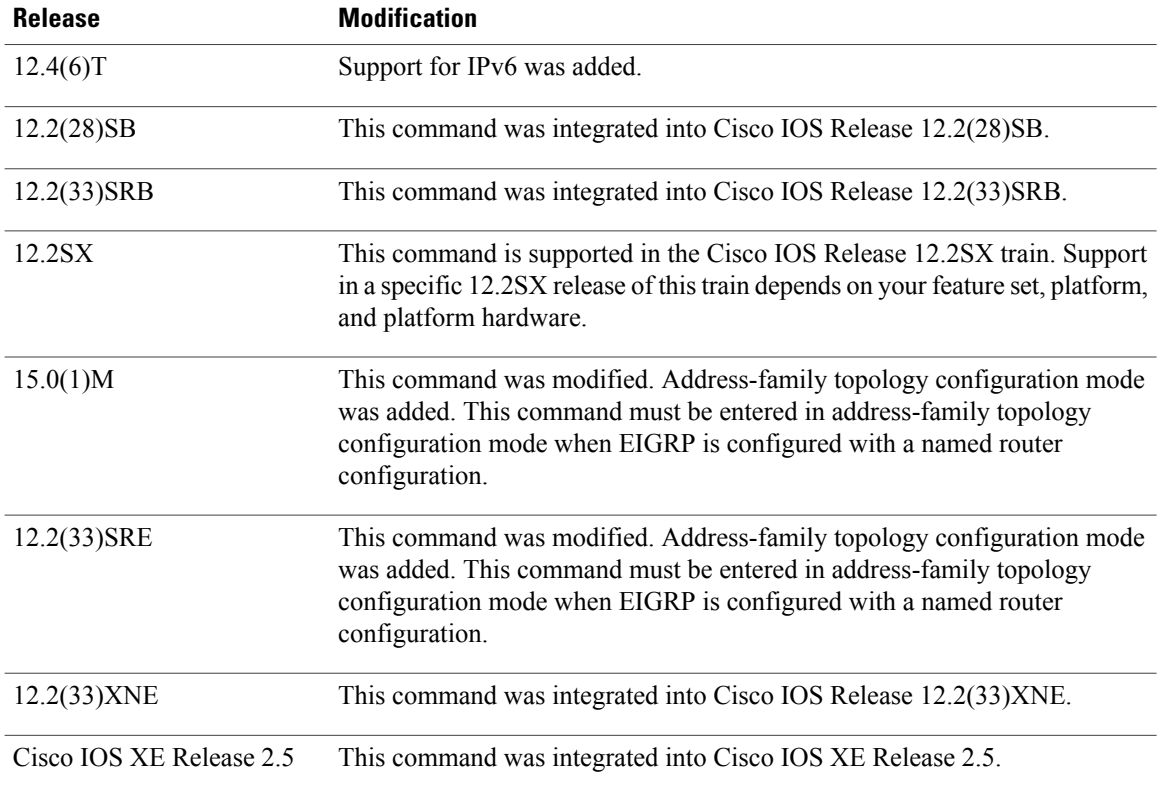

**Usage Guidelines** You must use a default metric to redistribute a protocol into EIGRP, unless you use the **redistribute**command. Metric defaults have been carefully set to work for a wide variety of networks. Take great care when changing these values.

Default metrics are supported only when you are redistributing from EIGRP or static routes.

**Examples** The following example shows how the redistributed Routing Information Protocol (RIP) metrics are translated into EIGRP metrics with values as follows: bandwidth = 1000, delay = 100, reliability = 250, loading = 100, and MTU =  $1500$ :

> Router(config)# **router eigrp 109** Router(config-router)# **network 172.16.0.0** Router(config-router)# **redistribute rip** Router(config-router)# **default-metric 1000 100 250 100 1500** The following example shows how the redistributed EIGRP service family 6473 metrics are translated into EIGRP metric with values as follows: bandwidth = 1000, delay = 100, reliability = 250, loading = 100, and  $MTU = 1500.$

```
Router(config)# router eigrp virtual-name
Router(config-router)# address-family ipv4 autonomous-system 4453
Router(config-router-af)# af-interface default
Router(config-router-af-interface)# no shutdown
```

```
Router(config-router-af-interface)# exit
Router(config-router-af)# topology base
Router(config-router-af-topology)# default-metric 1000 100 250 100 1500
```
### **Related Commands**

 $\mathbf I$ 

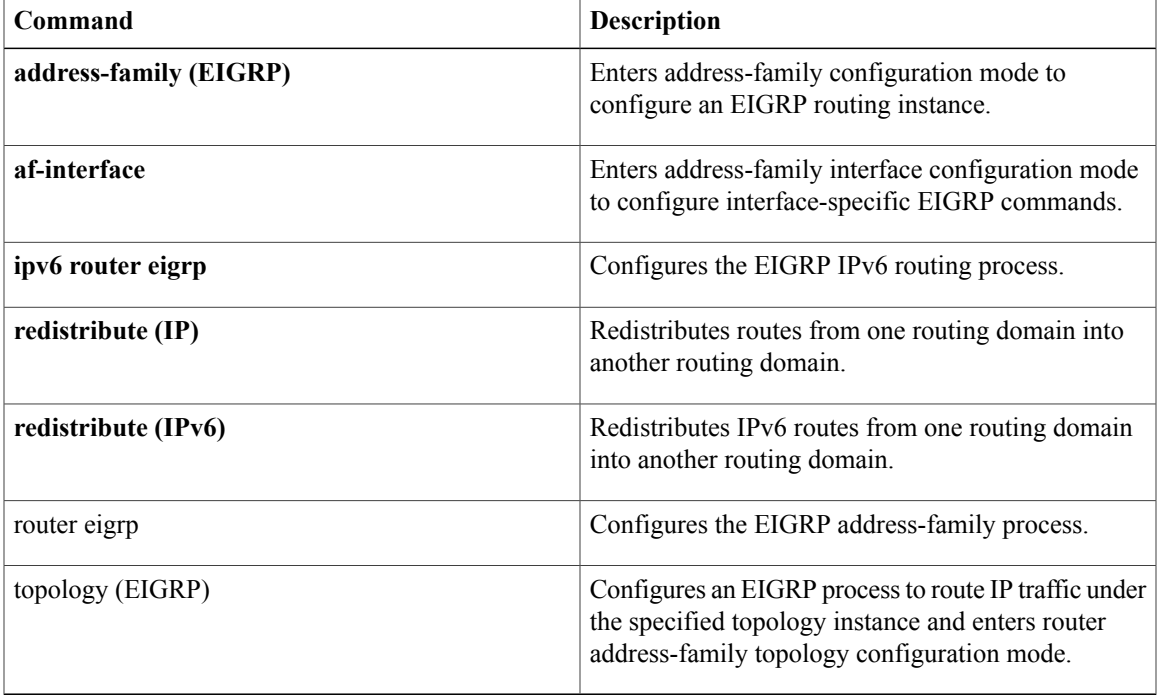

## <span id="page-23-0"></span>**distance (IPv6 EIGRP)**

To allow the use of two administrative distances--internal and external--that could be a better route to a node, use the **distance**command in router configuration mode. To reset these values to their defaults, use the **no** form of this command.

**distance** *internal-distance external-distance*

**no distance**

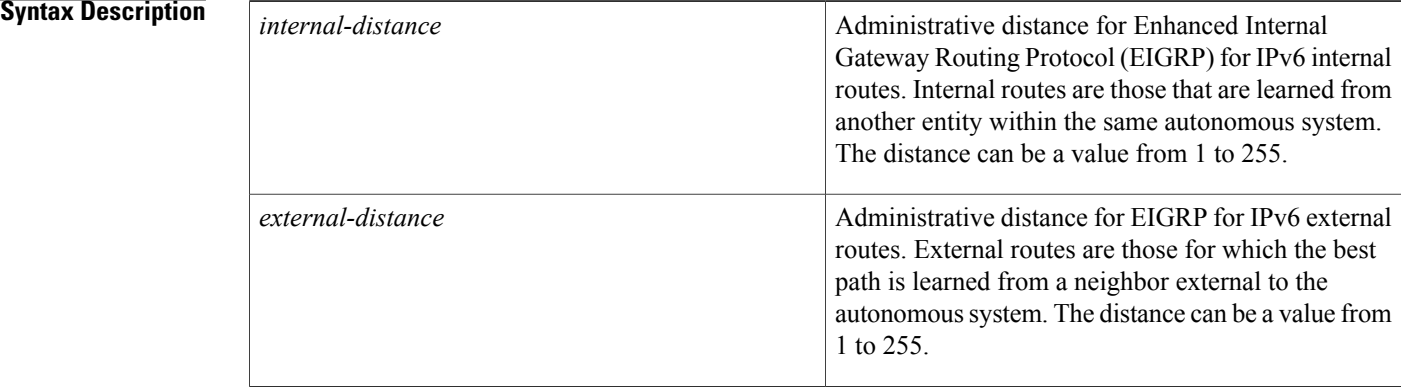

## **Command Default** *internal-distance* : 90*external-distance*: 170

**Command Modes** Router configuration

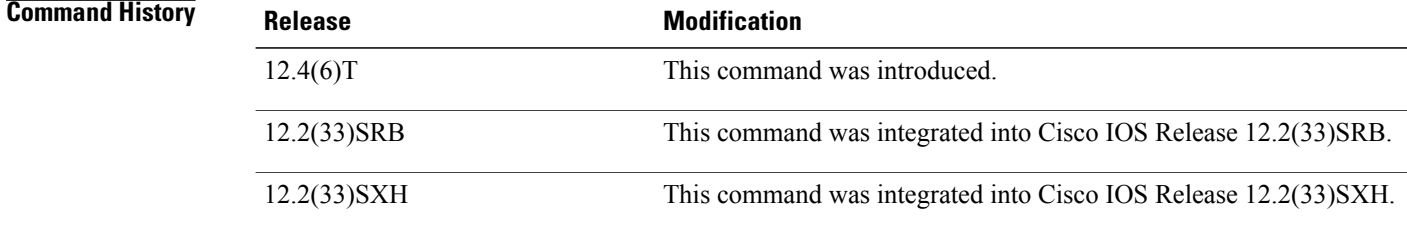

**Usage Guidelines** An administrative distance is a rating of the trustworthiness of a routing information source, such as an individual router or a group of routers. Numerically, an administrative distance is an integer from 0 to 255. In general, the higher the value, the lower the trust rating. An administrative distance of 255 means the routing information source cannot be trusted at all and should be ignored.

> Use the **distance**command if another protocol is known to be able to provide a better route to a node than was actually learned via external EIGRP for IPv6, or if some internal routes should be preferred by EIGRP for IPv6.

The table below lists the default administrative distances.

### **Table 1: Default Administrative Distances**

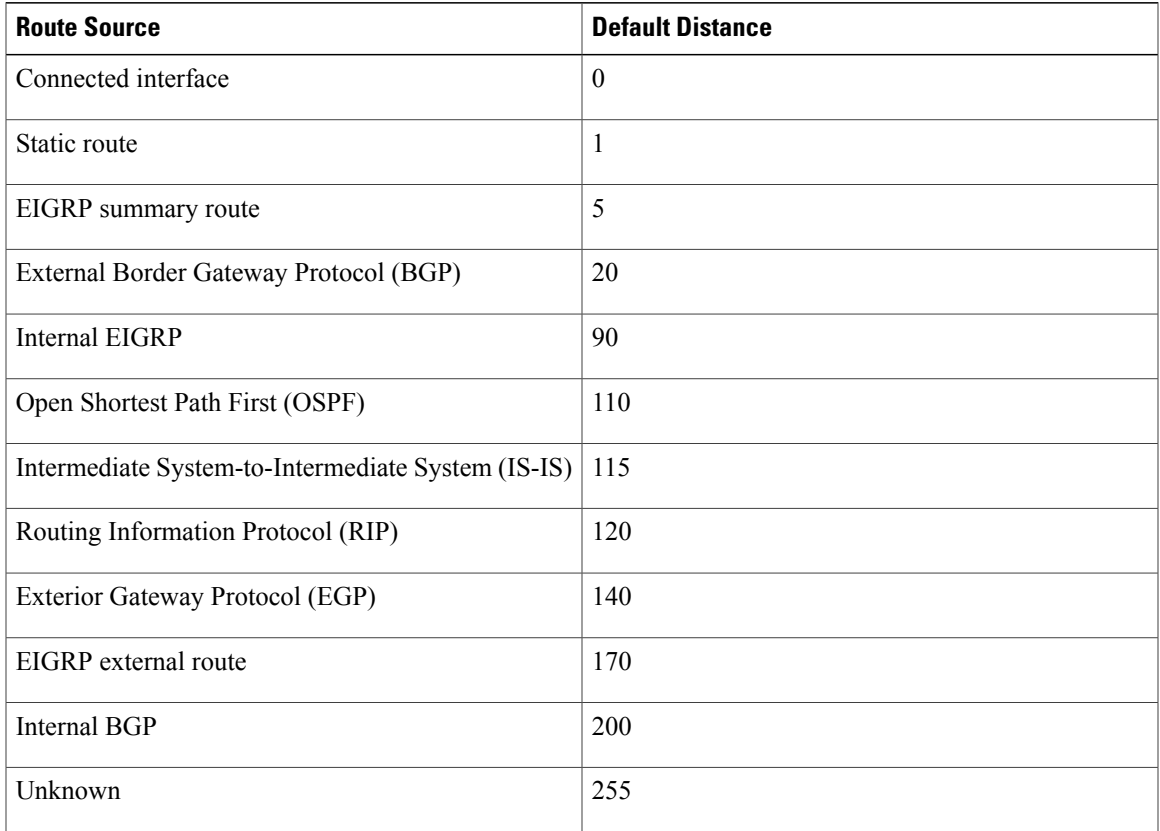

 $\mathbf I$ 

**Examples** The following example sets the internal distance to 95 and the external distance to 165:

distance 95 165

## <span id="page-25-0"></span>**eigrp event-log-size**

To set the size of the Enhanced Interior Gateway Routing Protocol (EIGRP) event log, use the **eigrp event-log-size** command in router configuration mode or address-family topology configuration mode. To reset the size of the EIGRP event log to its default value, use the **no** form of this command.

**eigrp event-log-size** *size*

**no eigrp event-log-size**

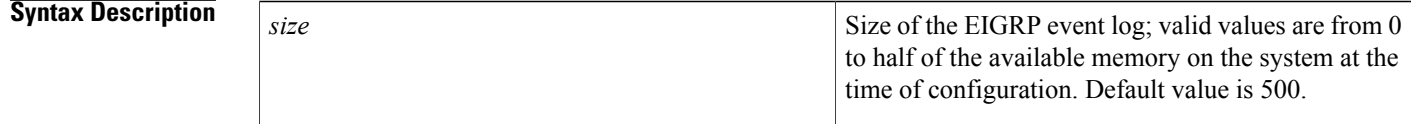

**Command Default** The EIGRP event log size is 500.

**Command Modes** Router configuration (config-router) Address-family topology configuration (config-router-af-topology)

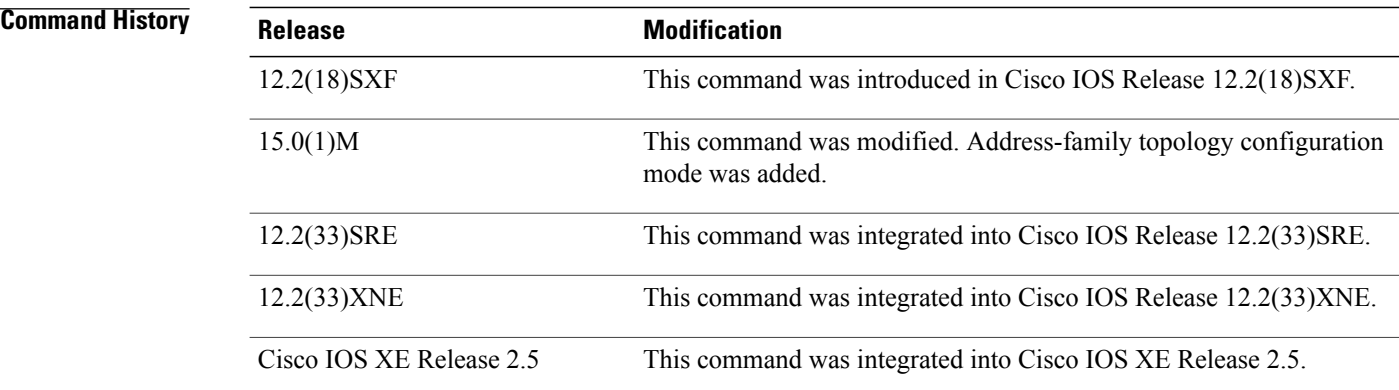

**Usage Guidelines** When the configured size (number of lines) of the event log is exceeded, the last configured number of lines is retained, and the log becomes a rolling number of events with the most recent at the top of the log.

**Examples** The following example shows how to set the size of the EIGRP event log to 5000010:

```
Router# configure terminal
Router(config)# router eigrp 2
Router (config-router)# eigrp event-log-size 5000010
Router (config-router)#
```
The following example shows how to set the size of the EIGRP event log in an EIGRP named configuration to 10000:

```
Router(config)# router eigrp virtual-name
Router(config-router)# address-family ipv4 autonomous-system 1
Router(config-router-af)# topology base
Router(config-router-af-topology)# eigrp event-log-size 10000
```
### **Related Commands**

Г

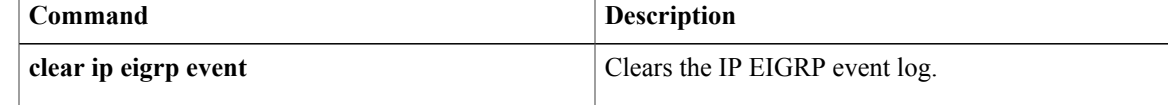

## <span id="page-27-0"></span>**eigrp log-neighbor-changes**

To enable the logging of changes in Enhanced Interior Gateway Routing Protocol (EIGRP) neighbor adjacencies, use the **eigrp log-neighbor-changes** command in router configuration mode, address-family configuration mode, or service-family configuration mode. To disable the logging of changes in EIGRP neighbor adjacencies, use the **no**form of thiscommand.

**eigrp log-neighbor-changes**

**no eigrp log-neighbor-changes**

- **Syntax Description** This command has no arguments or keywords.
- **Command Default** Adjacency changes are logged.

**Command Modes** Router configuration (config-router) Address-family configuration (config-router-af) Service-family configuration (config-router-sf)

## $$

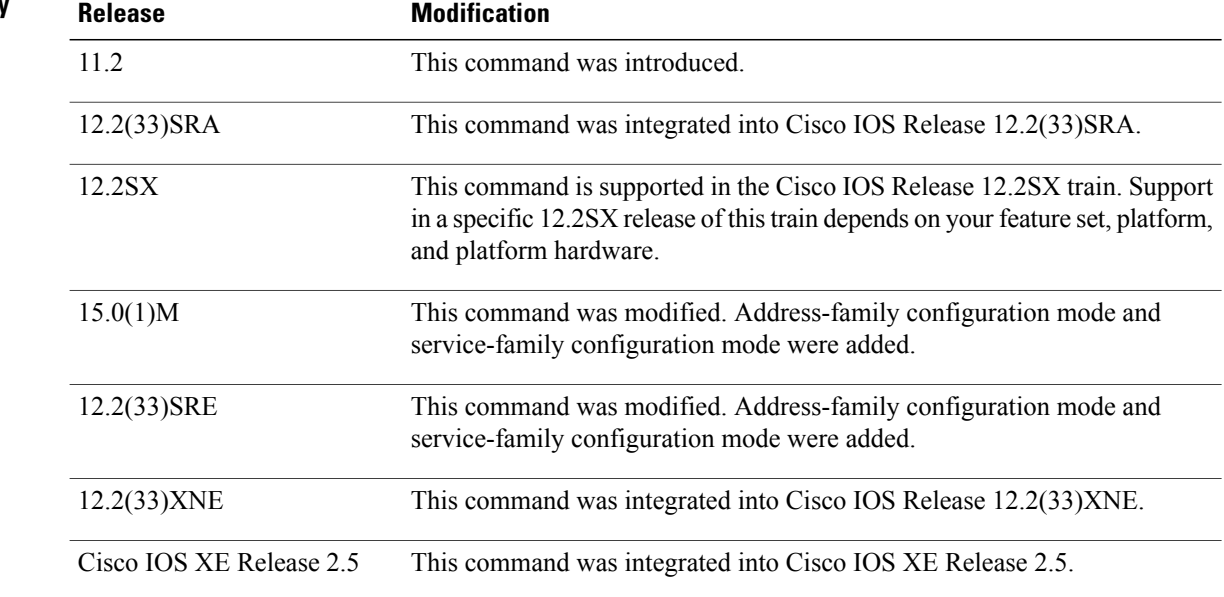

**Usage Guidelines** This command enables the logging of neighbor adjacency changes to monitor the stability of the routing system and to help detect problems. Logging is enabled by default. To disable the logging of neighbor adjacency changes, use the **no** form of this command.

> To enable the logging of changes for EIGRP address-family neighbor adjacencies, use the **eigrp log-neighbor-changes**command in address-family configuration mode.

To enable the logging of changes for EIGRP service-family neighbor adjacencies, use the **eigrp log-neighbor-changes**command in service-family configuration mode.

**Examples** The following configuration disables logging of neighbor changes for EIGRP process 209:

Router(config)# **router eigrp 209** Router(config-router)# **no eigrp log-neighbor-changes** The following configuration enables logging of neighbor changes for EIGRP process 209:

Router(config)# **router eigrp 209** Router(config-router)# **eigrp log-neighbor-changes** The following example shows how to disable logging of neighbor changes for EIGRP address-family with autonomous-system 4453:

```
Router(config)# router eigrp virtual-name
Router(config-router)# address-family ipv4 autonomous-system 4453
Router(config-router-af)# no eigrp log-neighbor-changes
Router(config-router-af)# exit-address-family
The following configuration enables logging of neighbor changes for EIGRP service-family process 209:
```

```
Router(config)# router eigrp 209
Router(config-router)# service-family ipv4 autonomous-system 4453
Router(config-router-sf)# eigrp log-neighbor-changes
Router(config-router-sf)# exit-service-family
```
### **Related Commands**

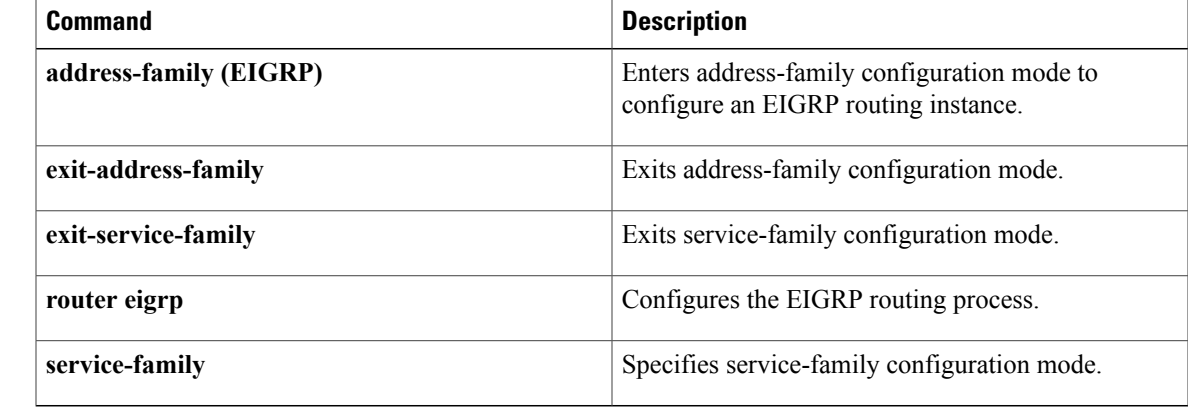

## <span id="page-29-0"></span>**eigrp log-neighbor-warnings**

To enable the logging of Enhanced Interior Gateway Routing Protocol (EIGRP) neighbor warning messages, use the **eigrp log-neighbor-warnings** command in router configuration mode, address-family configuration mode, or service-family configuration mode. To disable the logging of EIGRP neighbor warning messages, use the **no**form of thiscommand.

**eigrp log-neighbor-warnings** [ *seconds* ]

**no eigrp log-neighbor-warnings**

**Syntax Description** seconds<br>
(Optional) The time interval (in seconds) between repeated neighbor warning messages. The range is from 1 to 65535. The default is 10. *seconds*

**Command Default** Neighbor warning messages are logged at 10-second intervals.

**Command Modes** Router configuration (config-router) Address-family configuration (config-router-af) Service-family configuration (config-router-sf)

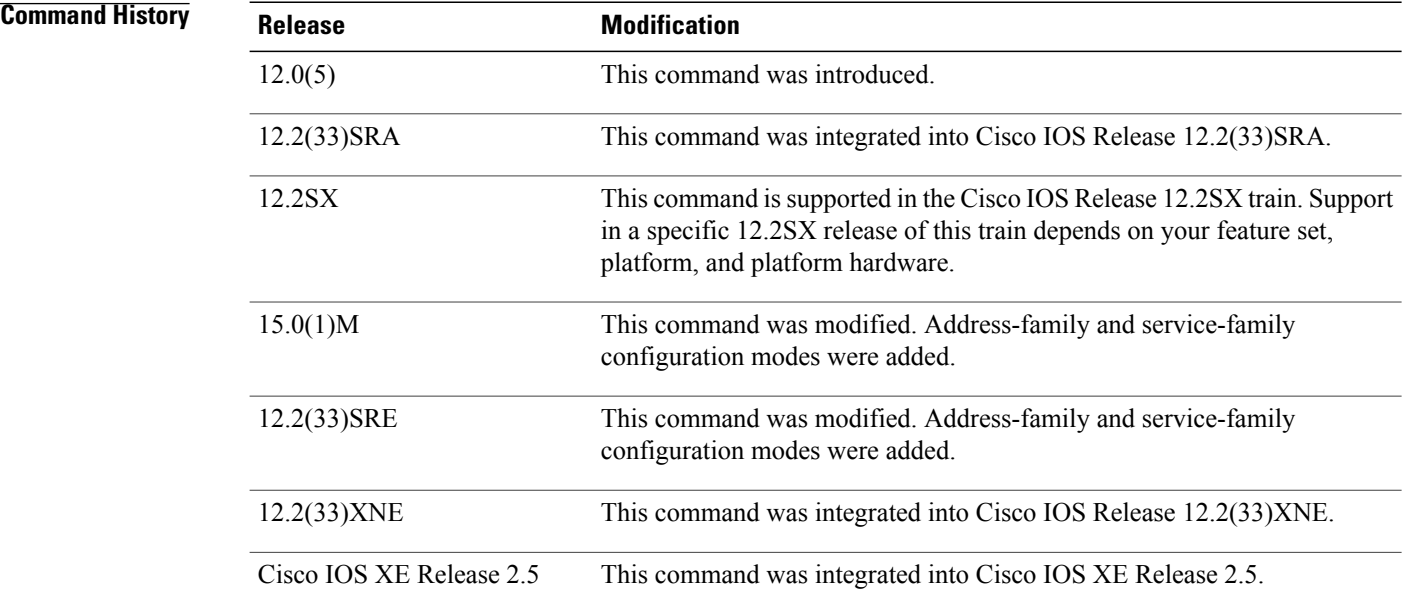

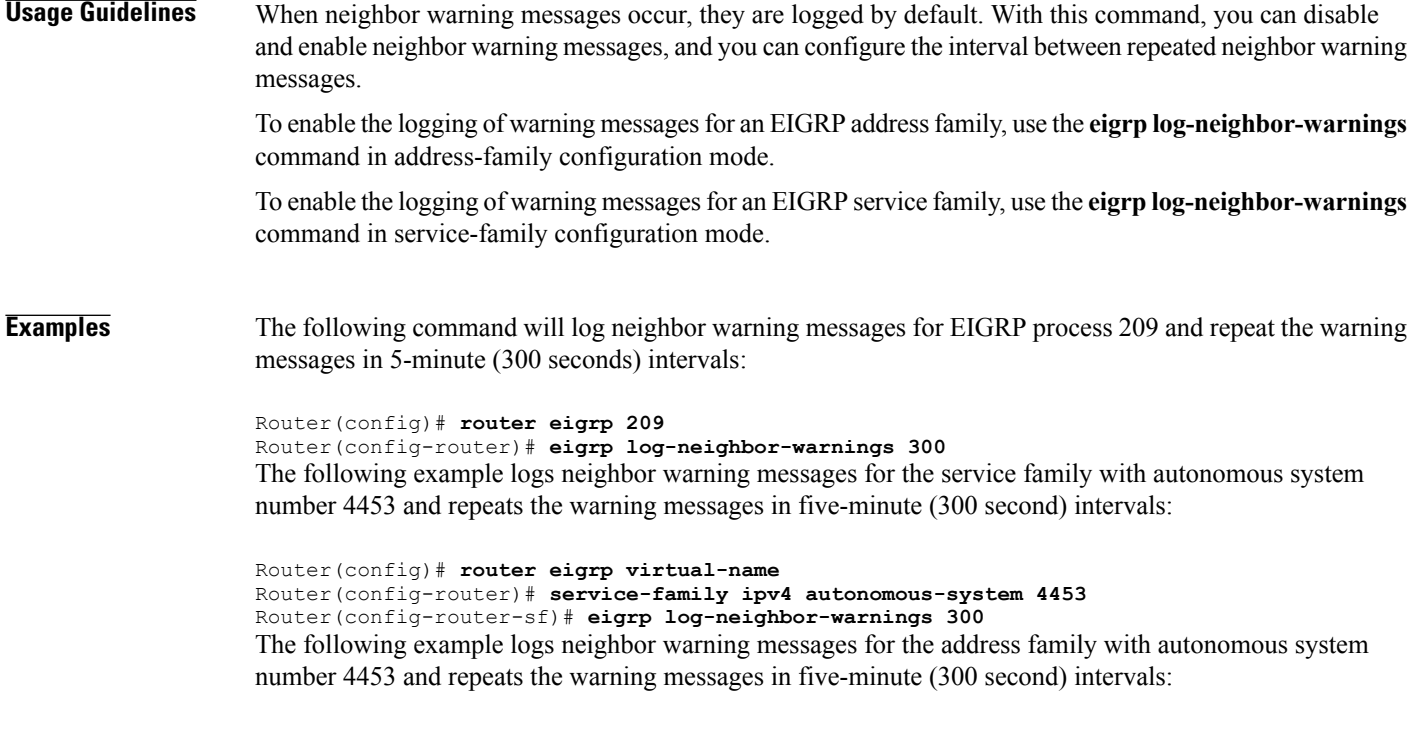

```
Router(config)# router eigrp virtual-name
Router(config-router)# address-family ipv4 autonomous-system 4453
Router(config-router-af)# eigrp log-neighbor-warnings 300
```
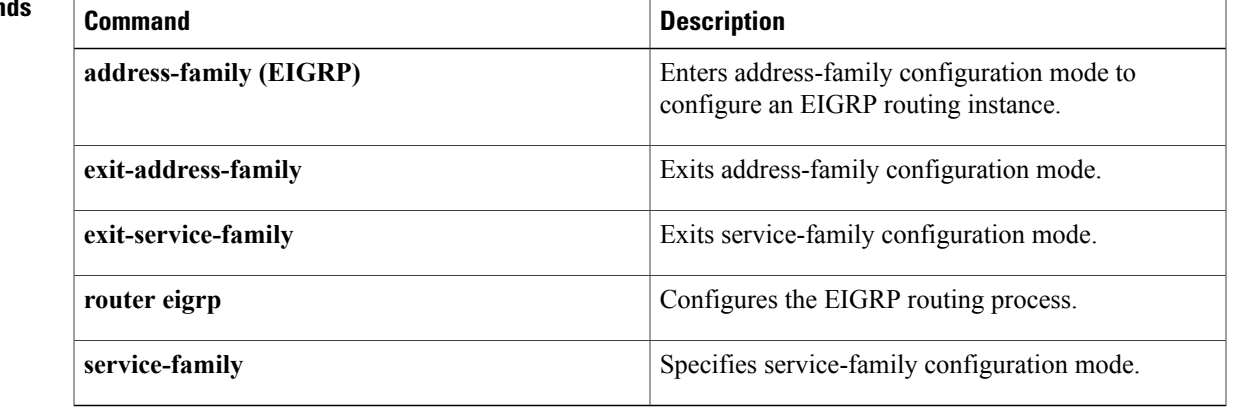

## **Related Commands**

 $\mathbf I$ 

# <span id="page-31-0"></span>**eigrp router-id**

To set the router ID used by Enhanced Interior Gateway Routing Protocol (EIGRP) when communicating with its neighbors, use the **eigrp router-id**command in router configuration mode, address-family configuration mode, or service-family configuration mode. To remove the configured router ID, use the **no**form of thiscommand.

**eigrp router-id** *router-id*

**no eigrp router-id** [ *router-id* ]

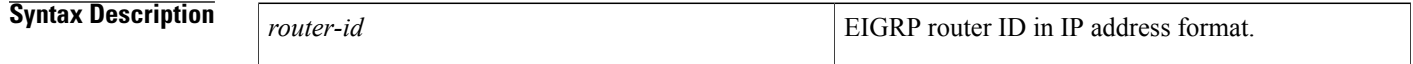

**Command Default** EIGRP automatically selects an IP address to use as the router ID when an EIGRP process is started. The highest local IP address is selected and loopback interfaces are preferred. The router ID is not changed unless the EIGRP process is removed with the **no router eigrp** command or if the router ID is manually configured with the **eigrp router-id** command.

### **Command Modes** Router configuration (config-router) Address-family configuration (config-router-af) Service-family configuration (config-router-sf)

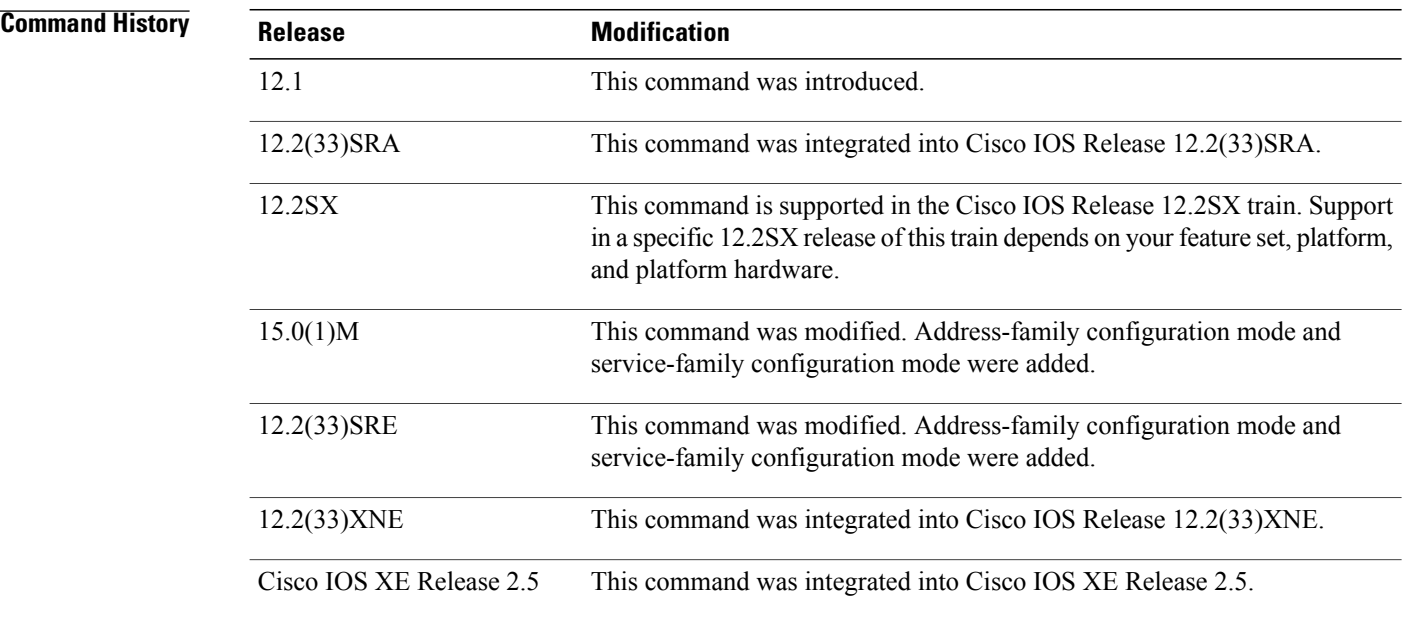

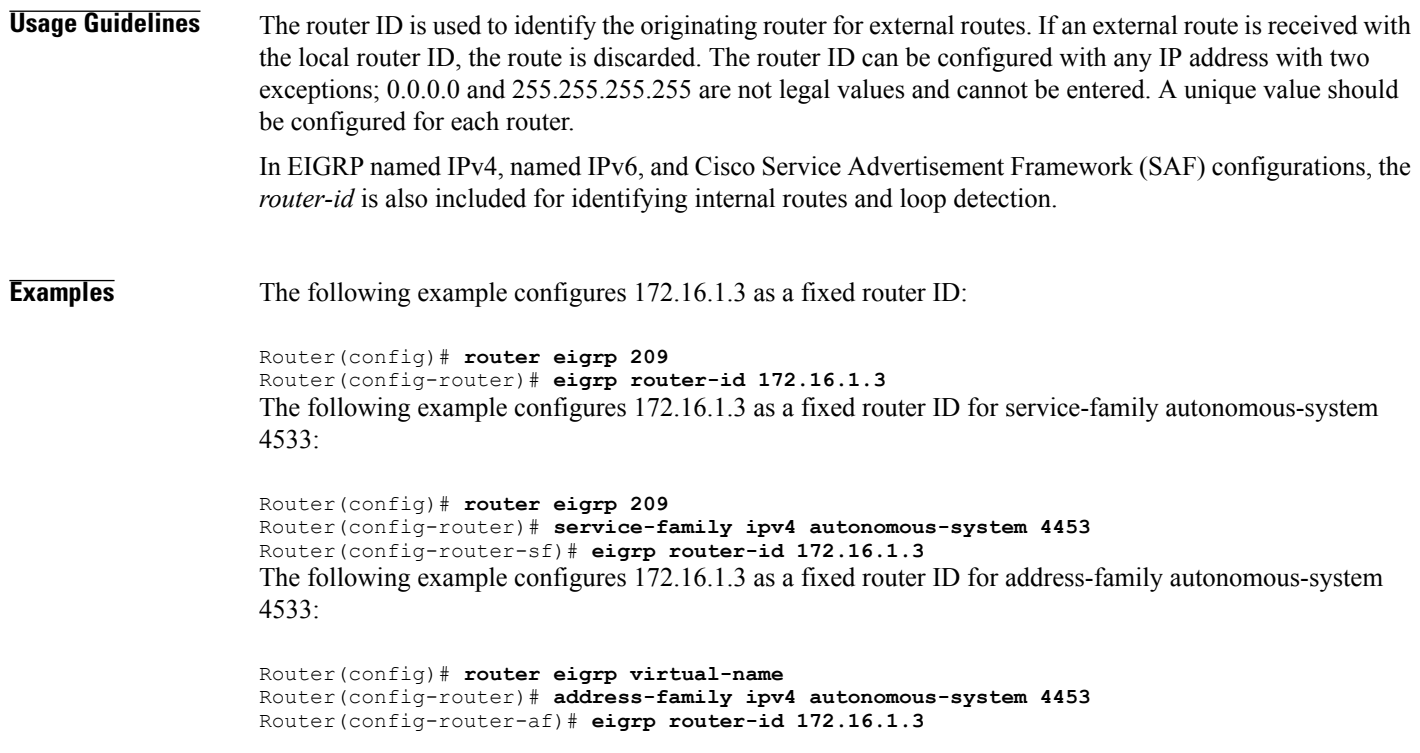

## **Related Commands**

 $\overline{\phantom{a}}$ 

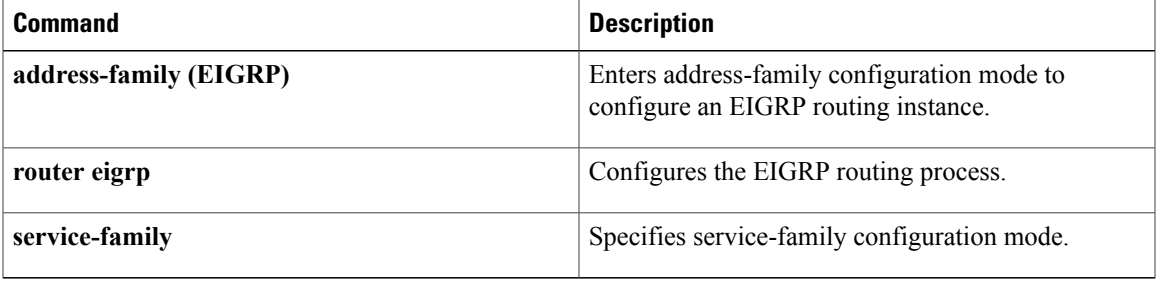

ı

## <span id="page-33-0"></span>**eigrp stub**

To configure a router as a stub using the Enhanced Interior Gateway RoutingProtocol (EIGRP), use the **eigrp stub** command in address family configuration mode or router configuration mode. To disable the EIGRP stub routing feature, use the **no** form of this command.

**eigrp stub [receive-only]** [**leak-map** *name*] **[connected] [static] [summary] [redistributed] no eigrp stub**

### **Syntax Description**

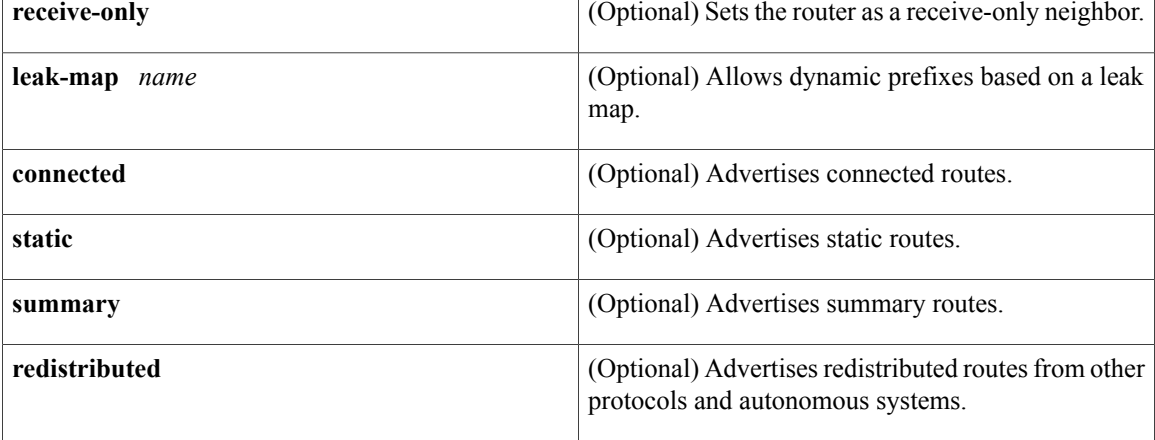

## **Command Default** Stub routing is not enabled by default.

## **Command Modes** Address-family configuration (config-router-af) Router configuration (config-router)

### *Command History*

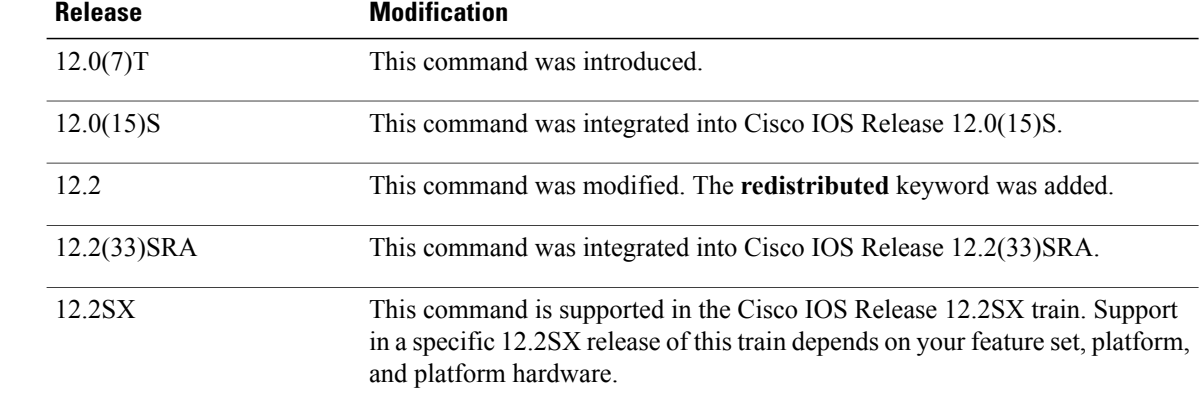

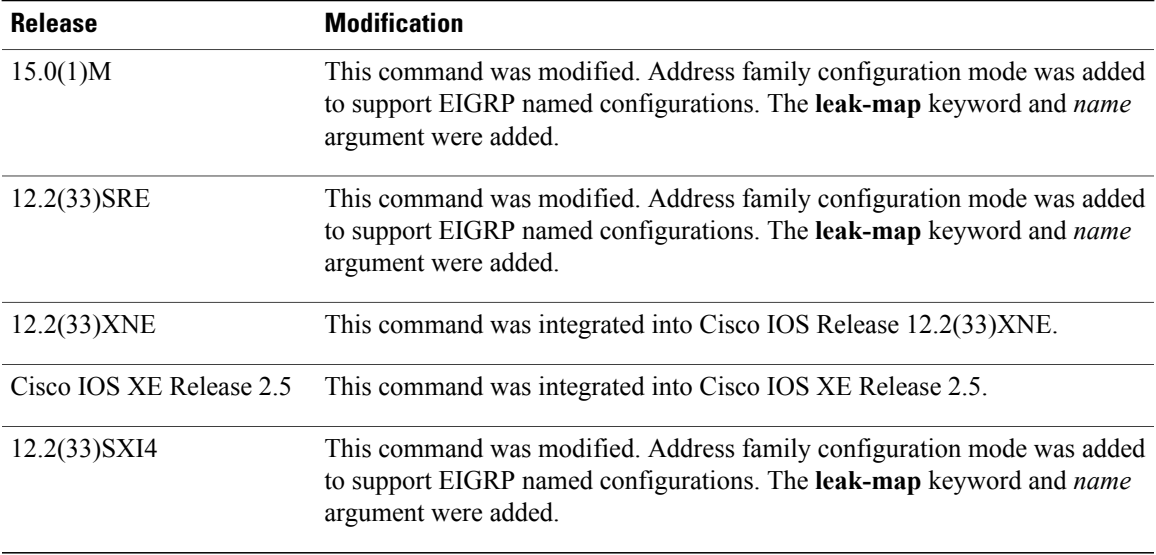

**Usage Guidelines** Use the **eigrp stub** command to configure a router as a stub; this will allow the router to direct all IP traffic to a distribution router, unless stub leaking is configured on the router.

> The **receive-only** keyword will restrict the router from sharing any of its routes with any other router in the EIGRP autonomous system, and the **receive-only** keyword will not permit any other option to be specified because it prevents any type of route from being advertised. The **connected**, **static**, **summary**, **leak-map**, and **redistributed**keywords can be used in any combination but cannot be used with the **receive-only** keyword. If any of these five keywordsis used with the **eigrpstub**command, only route typesspecified by the particular keywords will be advertised. Route types specified by the remaining keywords will not be advertised.

> The **connected** keyword permits the EIGRP stub routing feature to send connected routes. If the connected routes are not covered by a network statement, they may be redistributed using the **redistribute connected** command under the EIGRP process. This option is enabled by default.

> The **static** keyword permits the EIGRP stub routing feature to advertise static routes. If this option is not configured, EIGRP will not send any static routes, including internal static routes that normally would be automatically redistributed. It will still be necessary to redistribute static routes with the **redistribute static** command.

> The **summary** keyword permits the EIGRP stub routing feature to advertise summary routes. Summary routes can be created manually using the **summary-address** command or automatically at a major network border router using the **auto-summary** command. This option is enabled by default.

> The **redistributed** keyword permits the EIGRP stub routing feature to advertise other routing protocols and autonomous systems. If this option is not configured, EIGRP will not advertise redistributed routes.

> The **leak-map** keyword permits the EIGRP stub routing feature to reference a leak map that identifies routes that are allowed to be advertised on an EIGRP stub router that would normally have been suppressed.

**Examples** In the following example, the **eigrp stub** command is used to configure the router as a stub that advertises connected and summary routes:

Router(config)# **router eigrp 1**

Router(config-router)# **network 10.0.0.0** Router(config-router)# **eigrp stub** In the following named configuration example, the **eigrp stub** command is used to configure the router as a stub that advertises routes learned from a directly connected client:

```
Router(config)# router eigrp virtual-name
Router(config-router)# address-family ipv4 autonomous-system 4453
Router(config-router-af)# network 10.0.0.0
Router(config-router-af)# eigrp stub connected
```
In the following example, the **eigrp stub** command is issued with the **connected** and **static** keywords to configure the router as a stub that advertises connected and static routes (sending summary routes will not be permitted):

```
Router(config)# router eigrp 1
Router(config-router)# network 10.0.0.0
Router(config-router)# eigrp stub connected static
In the following named configuration example, the eigrp stub command is issued with the connected and
static keywords to configure the router as a stub that advertises connected and static routes (sending summary
routes will not be permitted):
```

```
Router(config)# router eigrp virtual-name
Router(config-router)# address-family ipv4 autonomous-system 4453
Router(config-router-af)# network 10.0.0.0
Router(config-router-af)# eigrp stub connected static
In the following example, the eigrp stub command is issued with the receive-only keyword to configure the
```
router as a receive-only neighbor (connected, summary, and static routes will not be sent):

```
Router(config)# router eigrp 1
Router(config-router)# network 10.0.0.0 eigrp
Router(config-router)# eigrp stub receive-only
```
In the following named configuration example, the **eigrp stub** command is issued with the **receive-only** keyword to configure the router as a receive-only neighbor (connected, summary, and static routes will not be sent):

```
Router(config)# router eigrp virtual-name
Router(config-router)# address-family ipv4 autonomous-system 4453
Router(config-router-af)# network 10.0.0.0
Router(config-router-af)# eigrp stub receive-only
In the following example, the eigrp stub command is issued with the redistributed keyword to configure
the router to advertise other protocols and autonomous systems:
```

```
Router(config)# router eigrp 1
Router(config-router)# network 10.0.0.0 eigrp
Router(config-router)# eigrp stub redistributed
In the following named configuration example, the eigrp stub command is issued with the redistributed
keyword to configure the router to advertise other protocols and autonomous systems:
```

```
Router(config)# router eigrp virtual-name
Router(config-router)# address-family ipv4 autonomous-system 4453
Router(config-router-af)# network 10.0.0.0
Router(config-router-af)# eigrp stub redistributed
In the following example, the eigrp stub command is issued with the leak-map name keyword-argument
pair to configure the router to reference a leak map that identifies routes that would normally have been
suppressed:
```

```
Router(config)# router eigrp
Router(config-router)# network 10.0.0.0
Router(config-router)# eigrp stub leak-map map1
```
In the following named configuration example, the **eigrp stub** command is issued with the **leak-map** *name* keyword-argument pair to configure the router to reference a leak map that identifies routes that would normally have been suppressed:

```
Router(config)# router eigrp virtual-name
Router(config-router)# address-family ipv4 autonomous-system 4453
Router(config-router-af)# network 10.0.0.0
Router(config-router-af)# eigrp stub leak-map map1
```
### **Related Commands**

Г

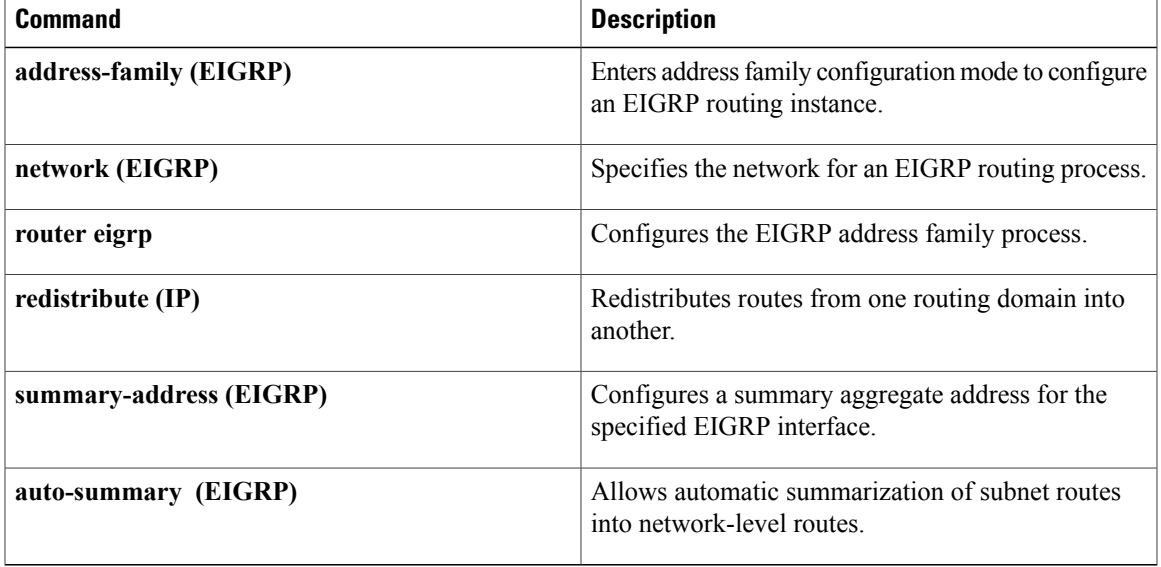

I

## <span id="page-37-0"></span>**exit-address-family**

To exit from address-family configuration mode, use the **exit-address-family**command in address-family configuration mode.

### **exit-address-family**

- **Syntax Description** This command has no arguments or keywords.
- **Command Default** The router remains in address-family configuration mode.

**Command Modes** Address-family configuration (config-router-af) VRF address-family configuration (config-vrf-af)

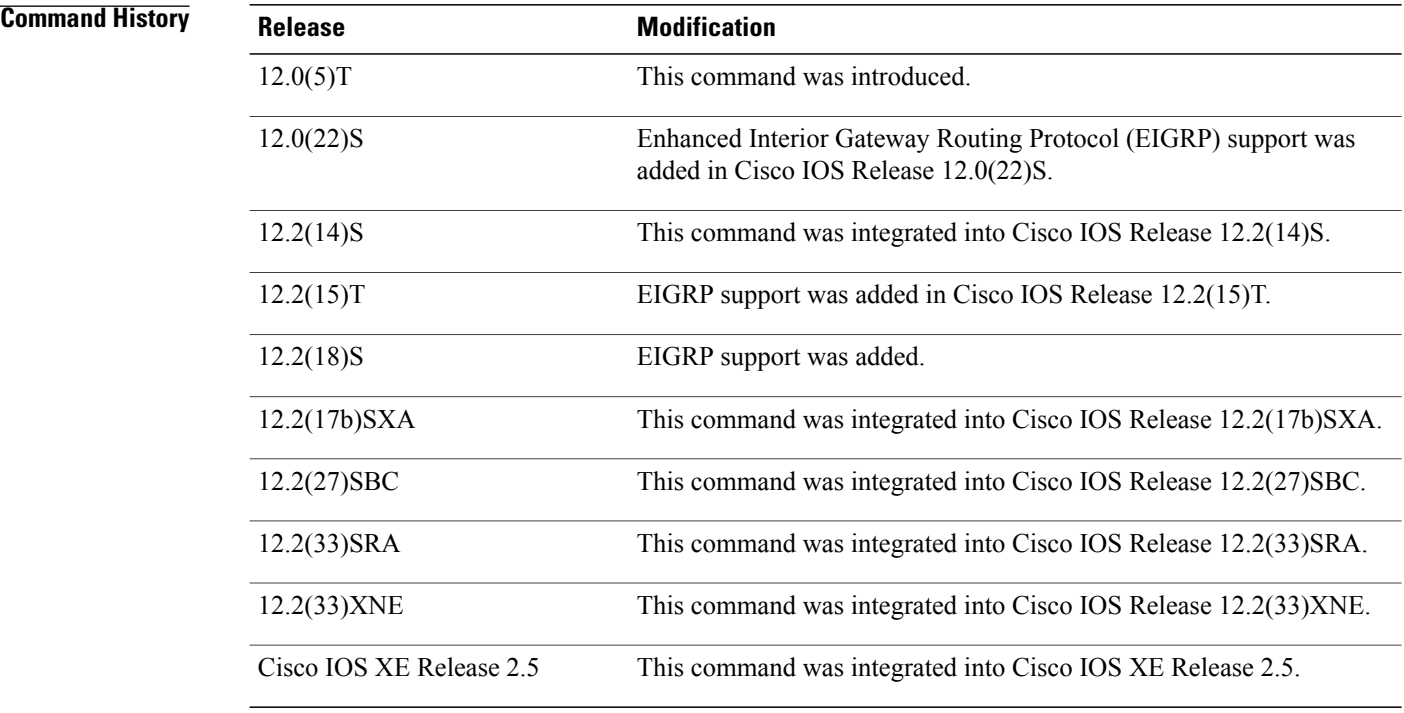

**Usage Guidelines** Use the **exit-address-family** command to exit address-family configuration mode and return to router configuration mode.

This command can be abbreviated to **exit**.

**Examples** The following example shows how to exit address-family configuration mode and return to router configuration mode:

```
Router(config)# router eigrp virtual-name
Router(config-router)# address-family ipv4 autonomous-system 4453
```

```
Router(config-router-af)# exit-address-family
```
Router(config-router)#

The following example shows how to exit VRF address-family configuration mode and return to VRF configuration mode:

```
Router(config)# vrf definition vrf1
Router(config-vrf)# address-family ipv6
Router(config-vrf-af)# exit-address-family
```
Router(config-vrf)#

### **Related Commands**

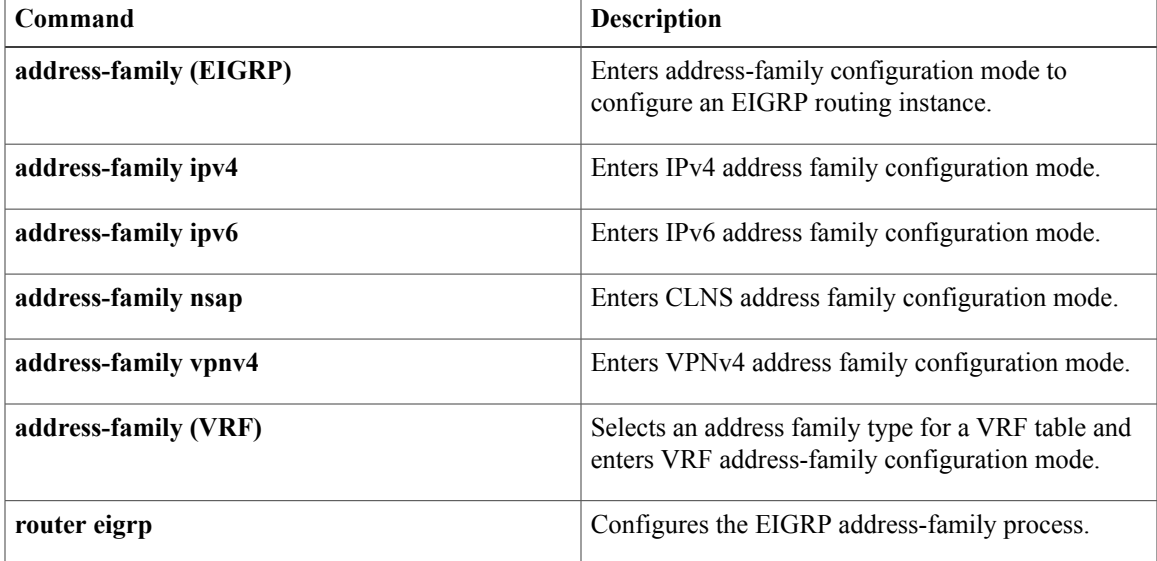

## <span id="page-39-0"></span>**exit-af-interface**

To exit address-family interface configuration mode, use the **exit-af-interface** command in address-family interface configuration mode.

**exit-af-interface**

- **Syntax Description** This command has no arguments or keywords.
- **Command Default** The router remains in address-family interface configuration mode.

**Command Modes** Address-family interface configuration (config-router-af-interface)

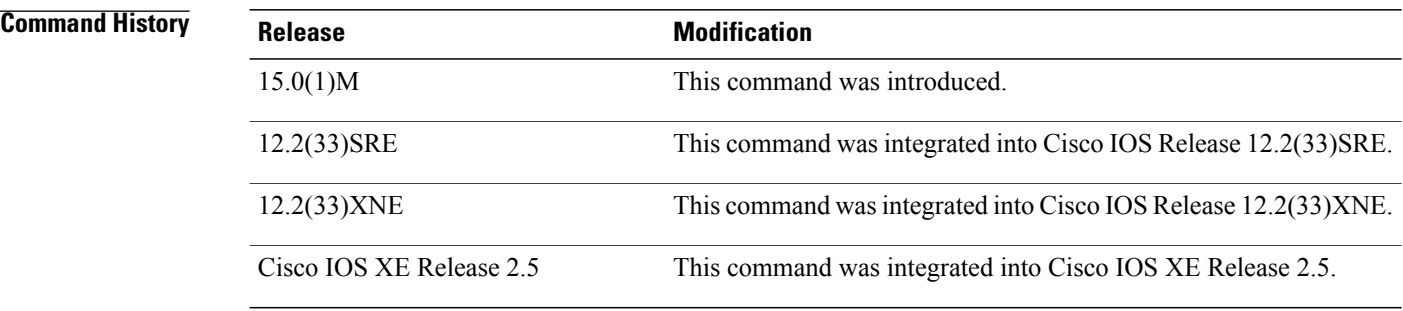

**Usage Guidelines** Use the **exit-af-interface** command to exit address-family interface configuration mode and return to address-family configuration mode.

**Examples** The following example shows how to exit address-family interface configuration mode:

```
Router(config)# router eigrp virtual-name
Router(config-router)# address-family ipv4 autonomous-system 4453
Router(config-router-af)# af-interface default
Router(config-router-af-interface)# exit-af-interface
Router(config-router-af)#
```
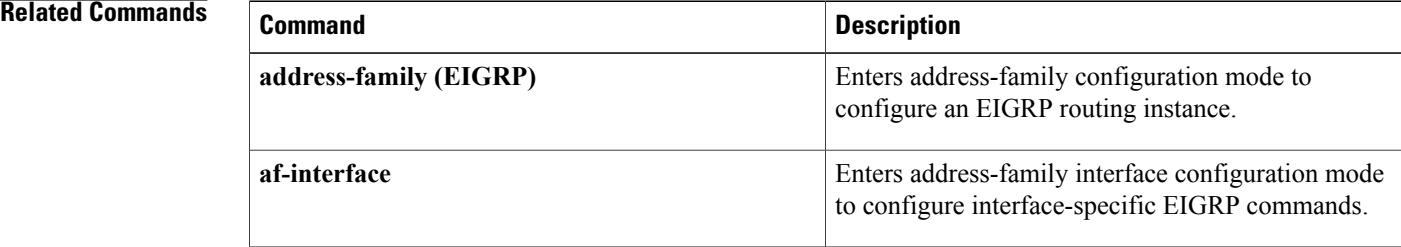

 $\mathbf I$ 

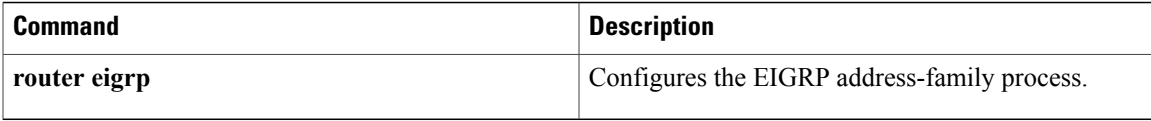

## <span id="page-41-0"></span>**hello-interval**

To configure the hello interval for the Enhanced Interior Gateway Routing Protocol (EIGRP) address-family or service-family configurations, use the **hello-interval** command in address-family interface configuration mode or service-family interface configuration mode. To configure the default hello interval, use the **no** form of this command.

**hello-interval** *seconds*

**no hello-interval**

**Syntax Description** seconds seconds and Hello interval in seconds. The range is 1 to 65535. The default is 60 for low-speed nonbroadcast multiaccess (NBMA) networks, and 5 for all other networks. *seconds*

**Command Default** The EIGRP hello interval is 60 seconds for low-speed NBMA networks and 5 seconds for all other networks.

### **Command Modes** Address-family interface configuration (config-router-af-interface) Service-family interface configuration (config-router-sf-interface)

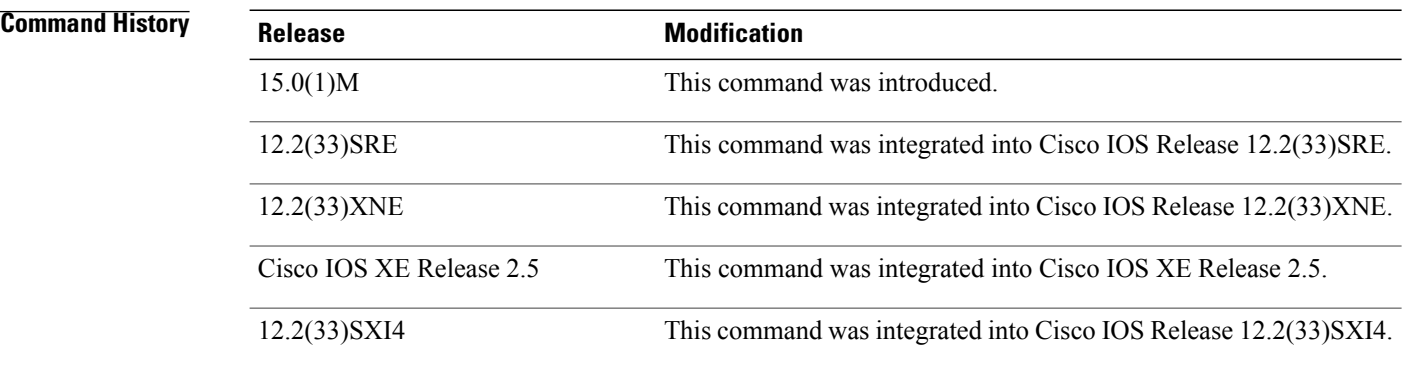

**Usage Guidelines** The 60-second default applies only to low-speed, NBMA media. Low speed is considered a rate of T1 or slower, as specified by the **bandwidth** command in interface configuration mode.

> For the purposes of EIGRP, Frame Relay and Switched Multimegabit Data Service (SMDS) networks are considered to be NBMA if the interface has not been configured to use physical multicasting. Otherwise, Frame Relay and SMDS networks are not considered to be NBMA.

**Examples** The following example configures a 10-second hello interval for address-family Ethernet interface 0/0:

```
Router(config)# router eigrp virtual-name
Router(config-router)# address-family ipv4 autonomous-system 4453
```
Router(config-router-af-interface)# **af-interface ethernet0/0** Router(config-router-af-interface)# **hello-interval 10** The following example sets a 10 second hello-interval for service-family Ethernet interface 0/0:

```
Router(config)# router eigrp virtual-name
Router(config-router)# service-family ipv4 autonomous-system 4533
Router(config-router-sf)# sf-interface Ethernet 0/0
Router(config-router-sf-interface)# hello-interval 10
```
### **Related Commands**

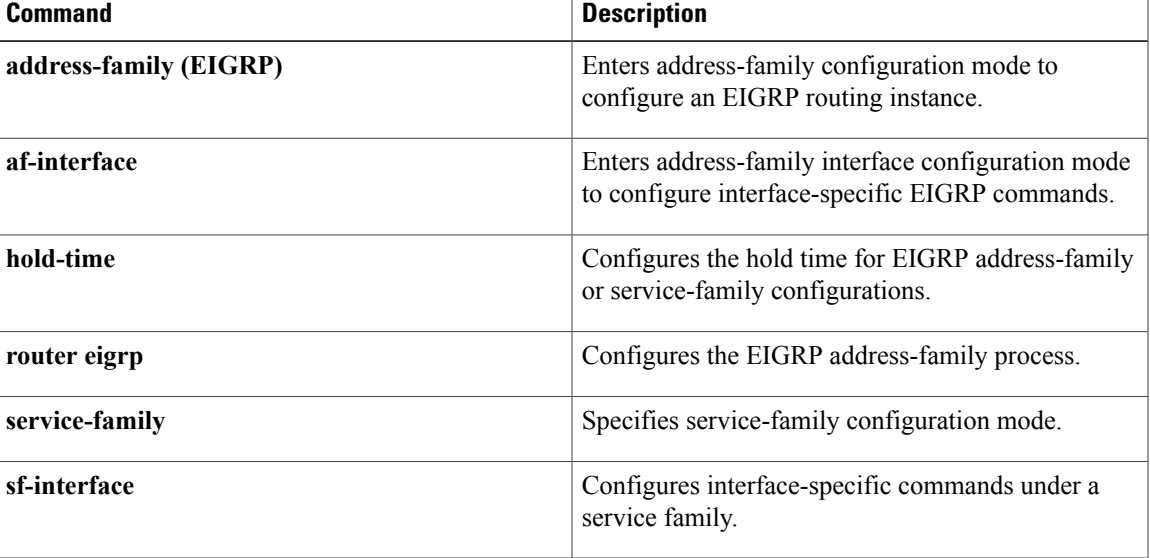

## <span id="page-43-0"></span>**hold-time**

To configure the hold time for Enhanced Interior Gateway Routing Protocol (EIGRP) address-family or service-family configurations, use the **hold-time** command in address-family interface configuration mode or service-family interface configuration mode. To configure the default hold time, use the **no** form of this command.

**hold-time** *seconds*

**no hold-time**

*seconds*

**Syntax Description** Seconds Seconds Seconds, before a neighbor is considered down. Valid range is 1 to 65535 seconds (approximately 18 hours). The default is 180 seconds for low-speed nonbroadcast multiaccess (NBMA) networks and 15 seconds for all other networks.

### **Command Default** The EIGRP hold time is 180 seconds for NBMA networks and 15 seconds for all other networks.

**Command Modes** Address-family interface configuration (config-router-af-interface) Service-family interface configuration (config-router-sf-interface)

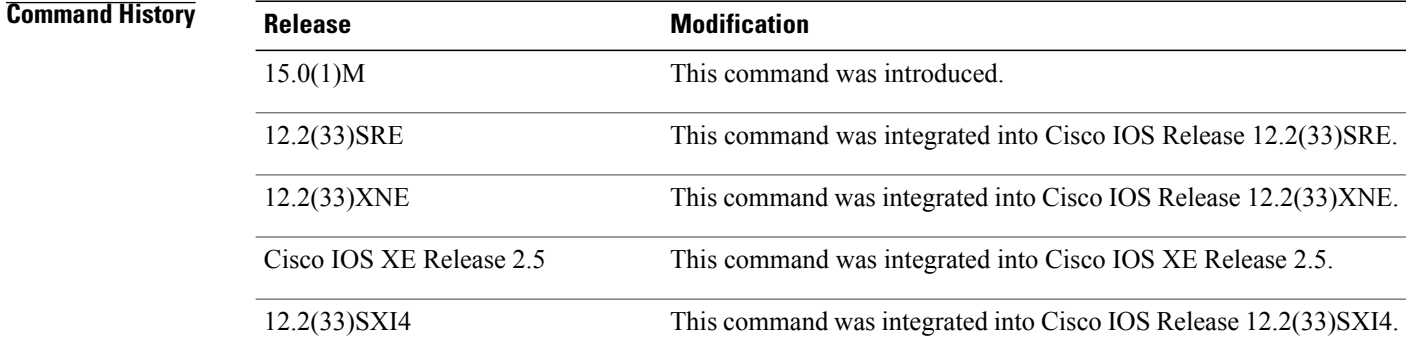

**Usage Guidelines** On very congested and large networks, the default hold time may not be sufficient for all routers and access servers to receive hello packets from neighbors. In this case, increase the hold time duration. The hold time should be at least three times the hello interval. If a router does not receive a hello packet within the specified hold time, services through this router are considered unavailable. Increasing the hold time will delay route convergence across the network.

**Examples** The following example sets a 50-second hold time for address-family Ethernet interface 0/0:

Router(config)# **router eigrp virtual-name**

Router(config-router)# **address-family ipv4 autonomous-system 4453**

Router(config-router-af-interface)# **af-interface ethernet0/0** Router(config-router-af-interface)# **hold-time 50** The following example sets a 40-second hold time for service-family Ethernet interface 0/0:

```
Router(config)# router eigrp virtual-name
Router(config-router)# service-family ipv4 autonomous-system 4533
Router(config-router-sf)# sf-interface Ethernet 0/0
Router(config-router-sf-interface)# hold-time 40
```
### **Related Commands**

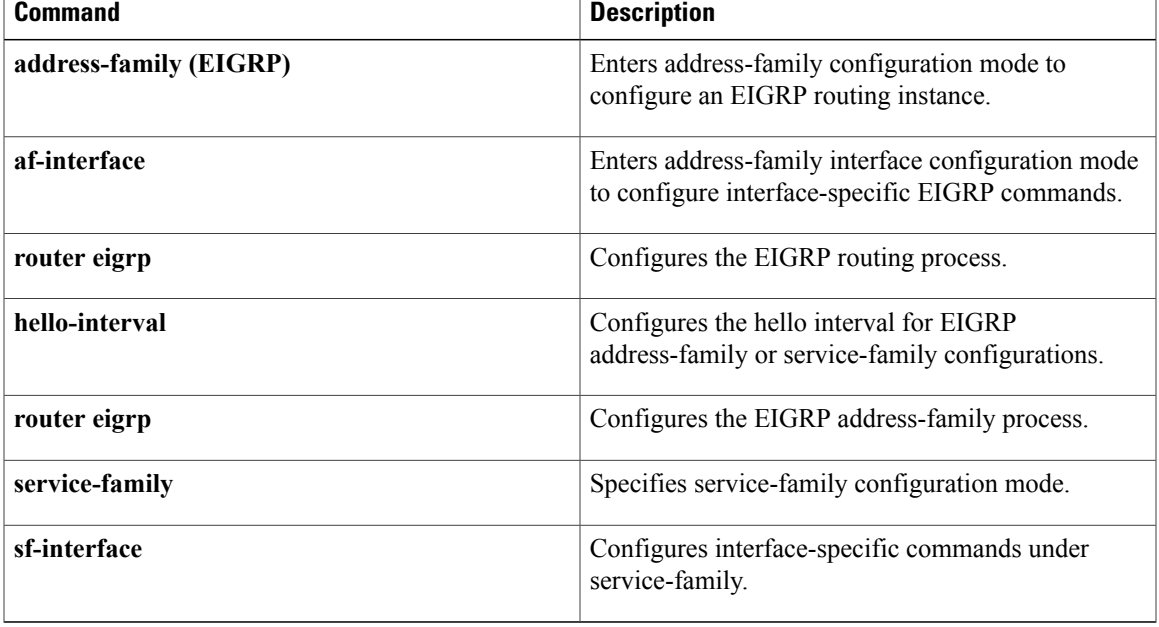

 $\overline{\phantom{a}}$ 

I